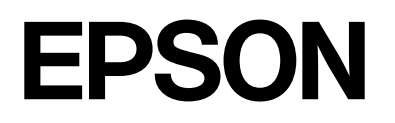

dreamio.

# Home Projector **EMP-TWIOH**

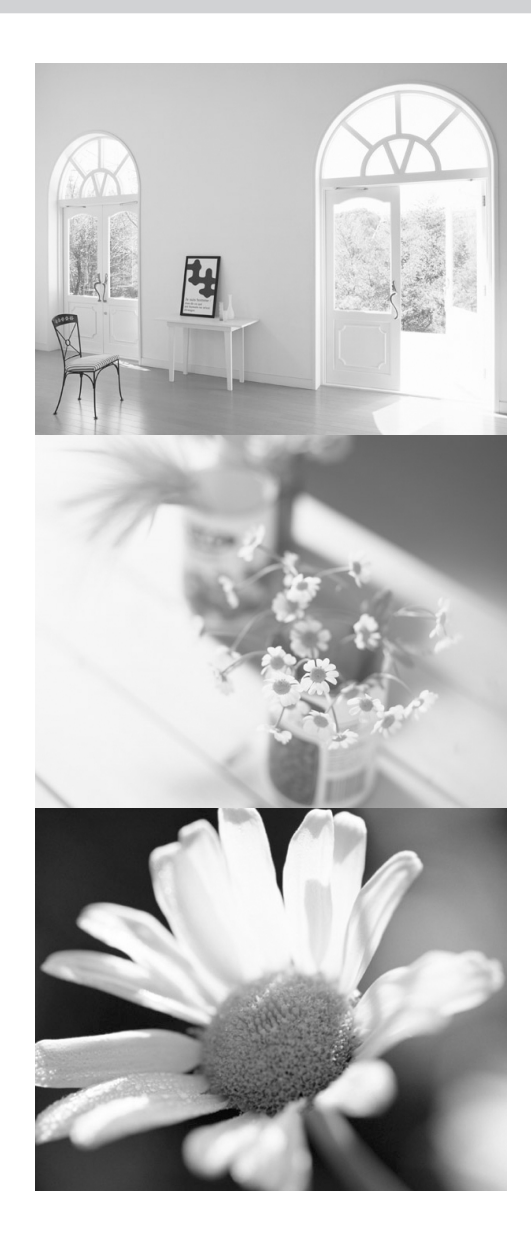

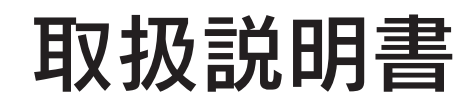

## お使いになる前に

お買い上げいただきまして、ありがとうございます。 本製品を、安全に正しくお使いいただくために、添付の マニュアル類をよくお読みください。不明な点をいつで - ^ 一二 ^ ^ ^ ^ ここ、ここ... ^ ^ ^ ^ こ . ^ ^ ^ ^ ^ ^ ^ こ<br>も解決できるように、その後はすぐに見られる場所に大切 に保存してください。

# 同梱品の確認と表示の意味

# **◆同梱品の確認**

下記のチェックリストをご覧になり、同梱品を確認してください。 万一、不足や不良品がありましたら、お手数ですがお買い求めいただいた販売店までご連絡ください。

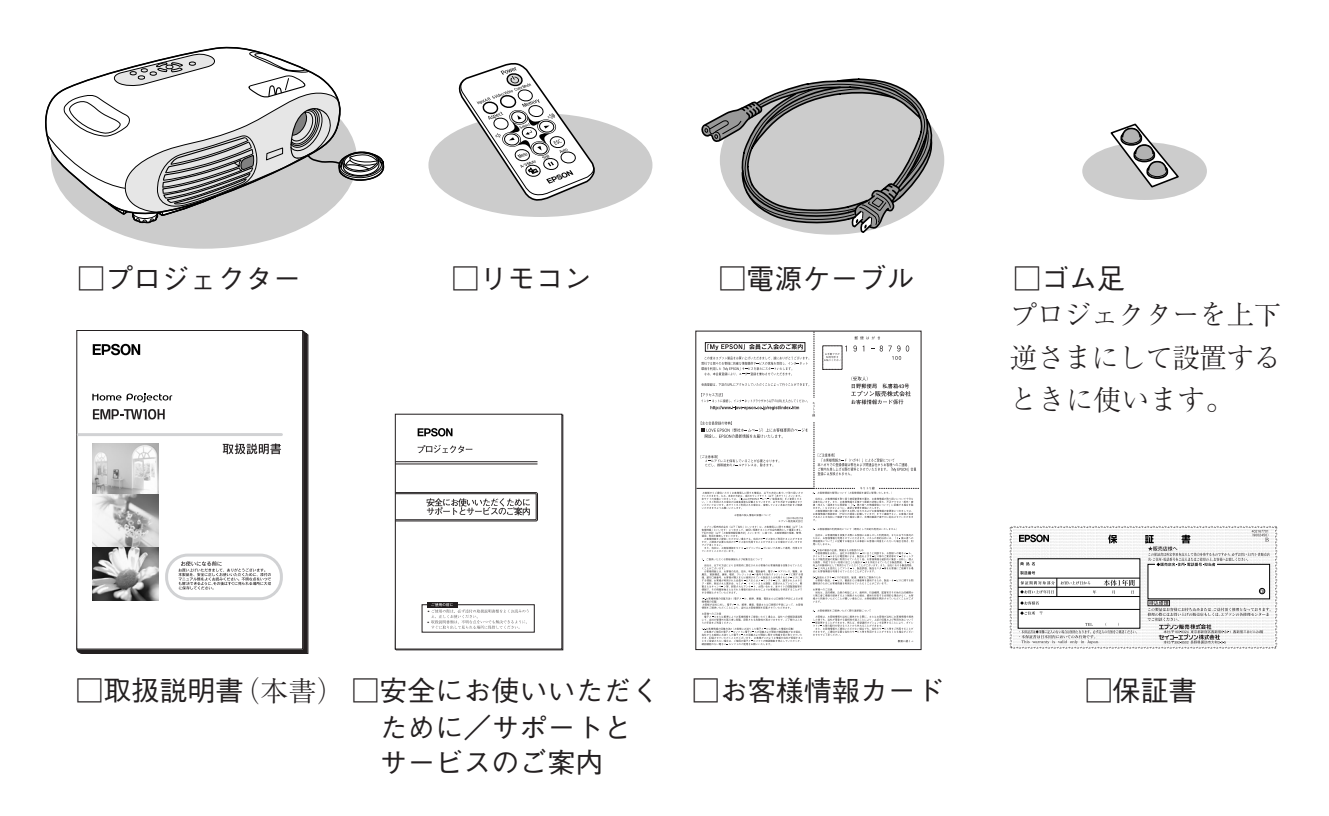

# **◆表示の意味**

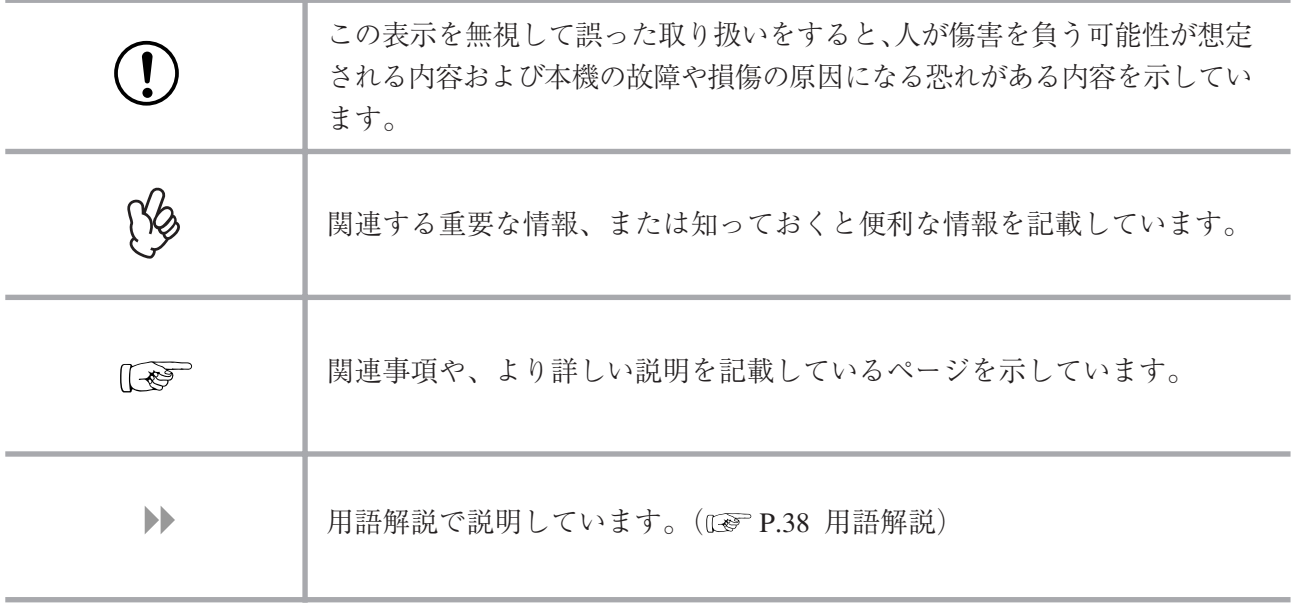

本書の中に出てくる「本機」または「プロジェクター」という表記には、プロジェクターの他に同梱品 や別売品も含む場合があります。

目次

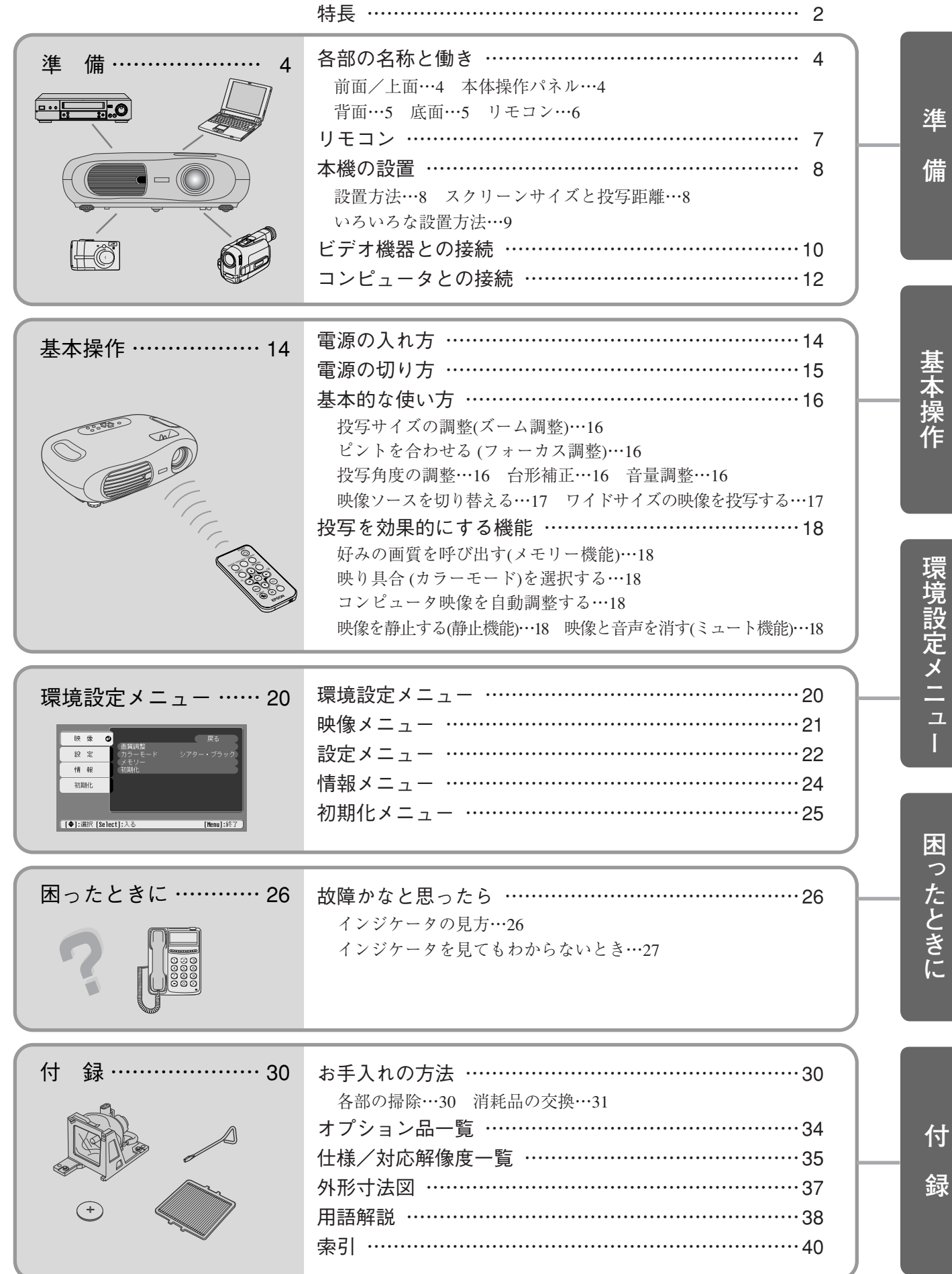

**1**

ー<br>|<br>|

<span id="page-3-0"></span>特長

## **カラーモード機能**

あらかじめ登録されている次の 4 つの設定から、使用シーンに応じて画質を選択するだけで最適な 映像を投写。面倒なカラー調整は不要。

ダイナミック リビング

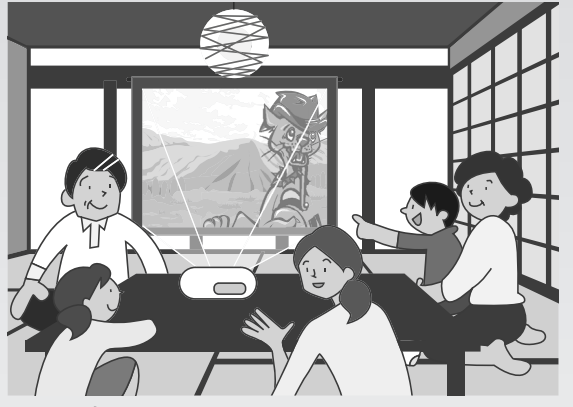

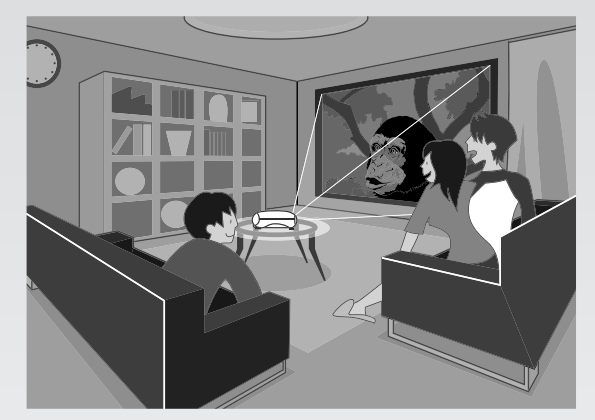

明るい部屋 オンファイン アングリング カーテンを閉めた部屋

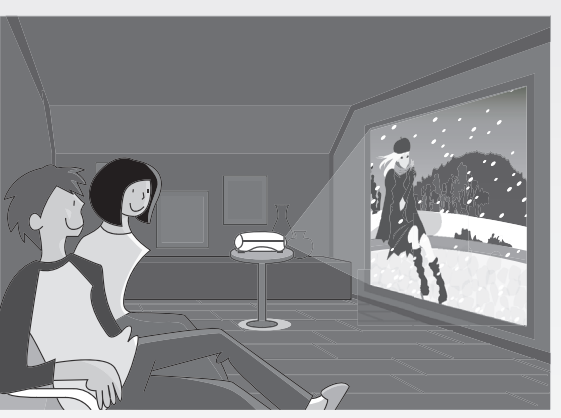

カーテンを閉めて照明を落した部屋 アイナンス会に遮光された部屋

シアター シアター・ブラック

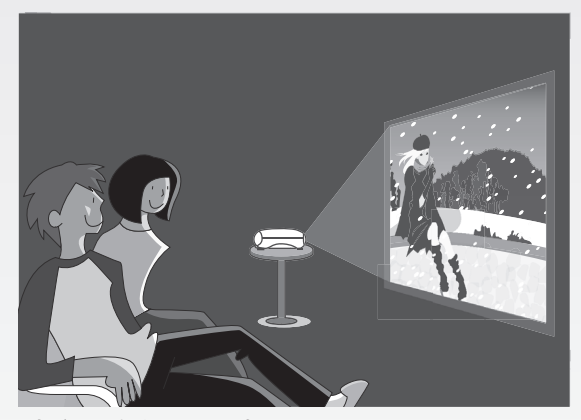

## **エプソンシネマフィルタ機能**

「シアター」、「シアター・ブラック」を選択したとき、シネマフィルタの効果で映画の画像は最適な 色合いで投写。

## **美しく鮮明な映像**

高解像度、高輝度による見やすい画面を実現。 明るい場所でも、美しく鮮やかな映像。

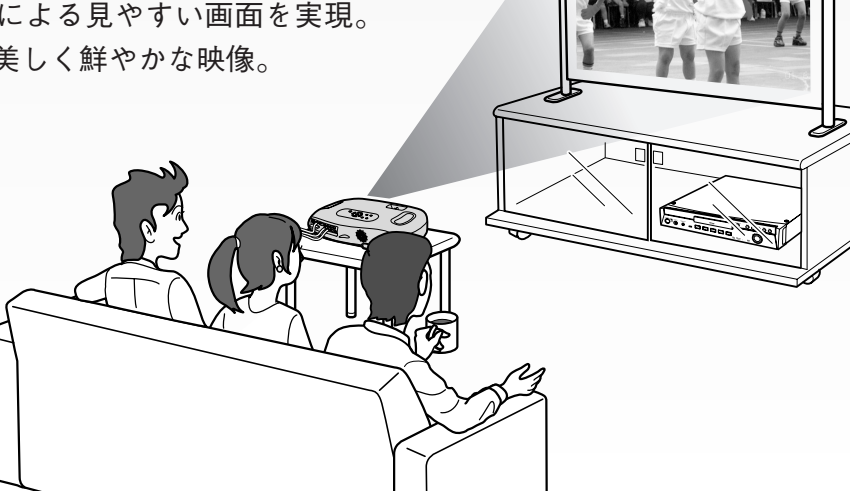

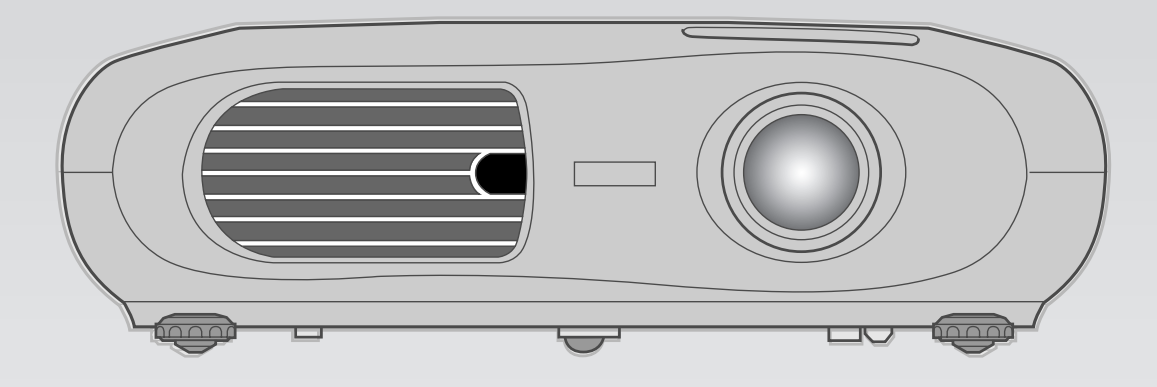

## **小型で軽量**

コンパクトなボディーで持ち運びも楽々。 奥行き 29.4 × 幅 40.2 × 高さ 11.4 cm 重さ 約 3.6kg

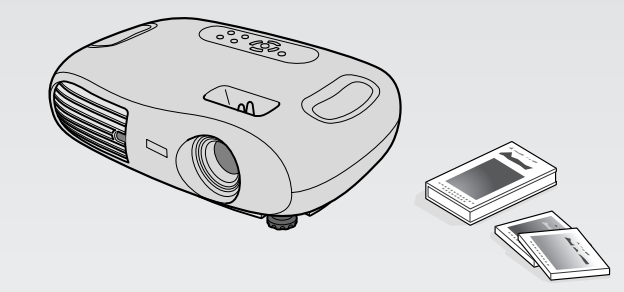

## **操作が簡単**

付属のリモコンを使っていろいろな操作を簡単に行うことができます。

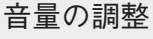

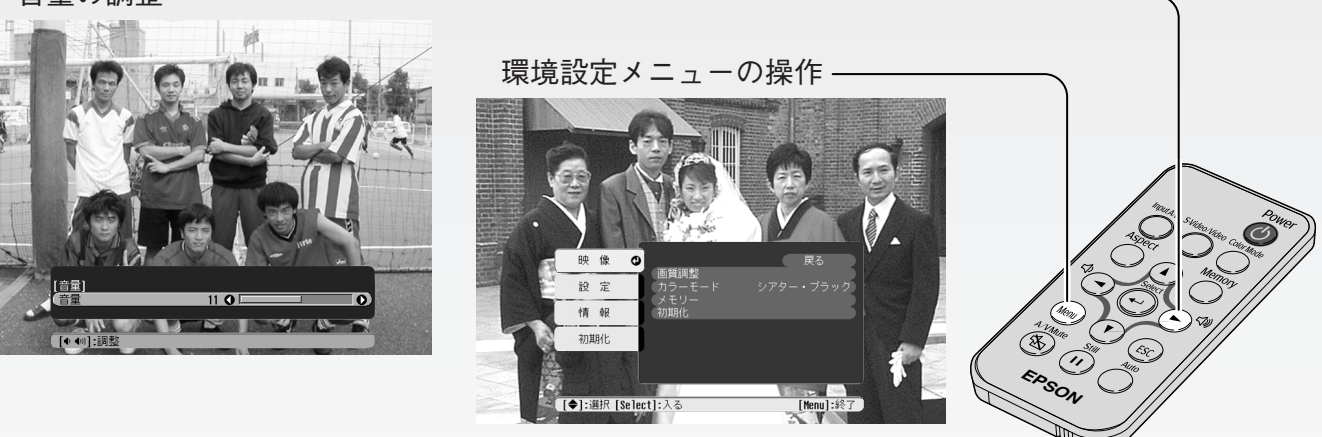

その他にも次のような機能がワンタッチで操作できます。

- 投写映像の静止 映像と音声を消す(ミュート)
- 画質調整やカラーモードの呼び出しなど

# **自動セットアップ機能(コンピュータ接続時)**

接続されたコンピュータの信号を判断し、最適な投写状態になるように自動調整。

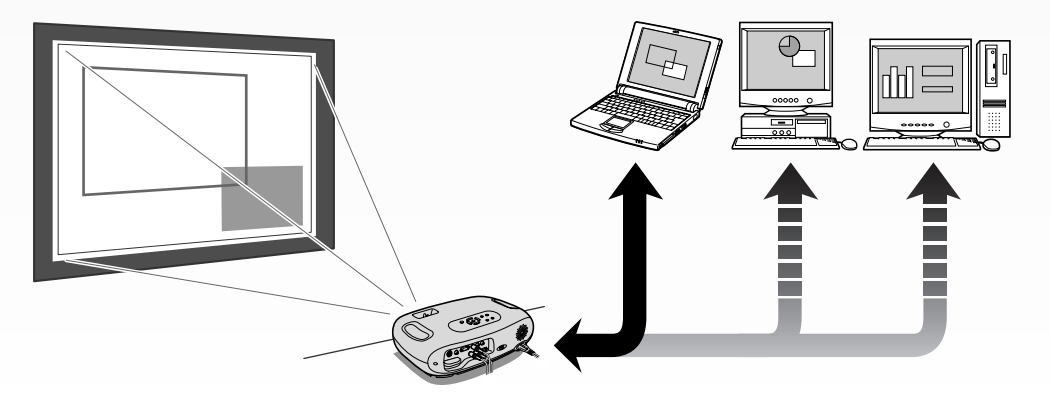

# <span id="page-5-3"></span><span id="page-5-2"></span><span id="page-5-1"></span><span id="page-5-0"></span>各部の名称と働き

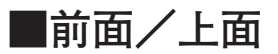

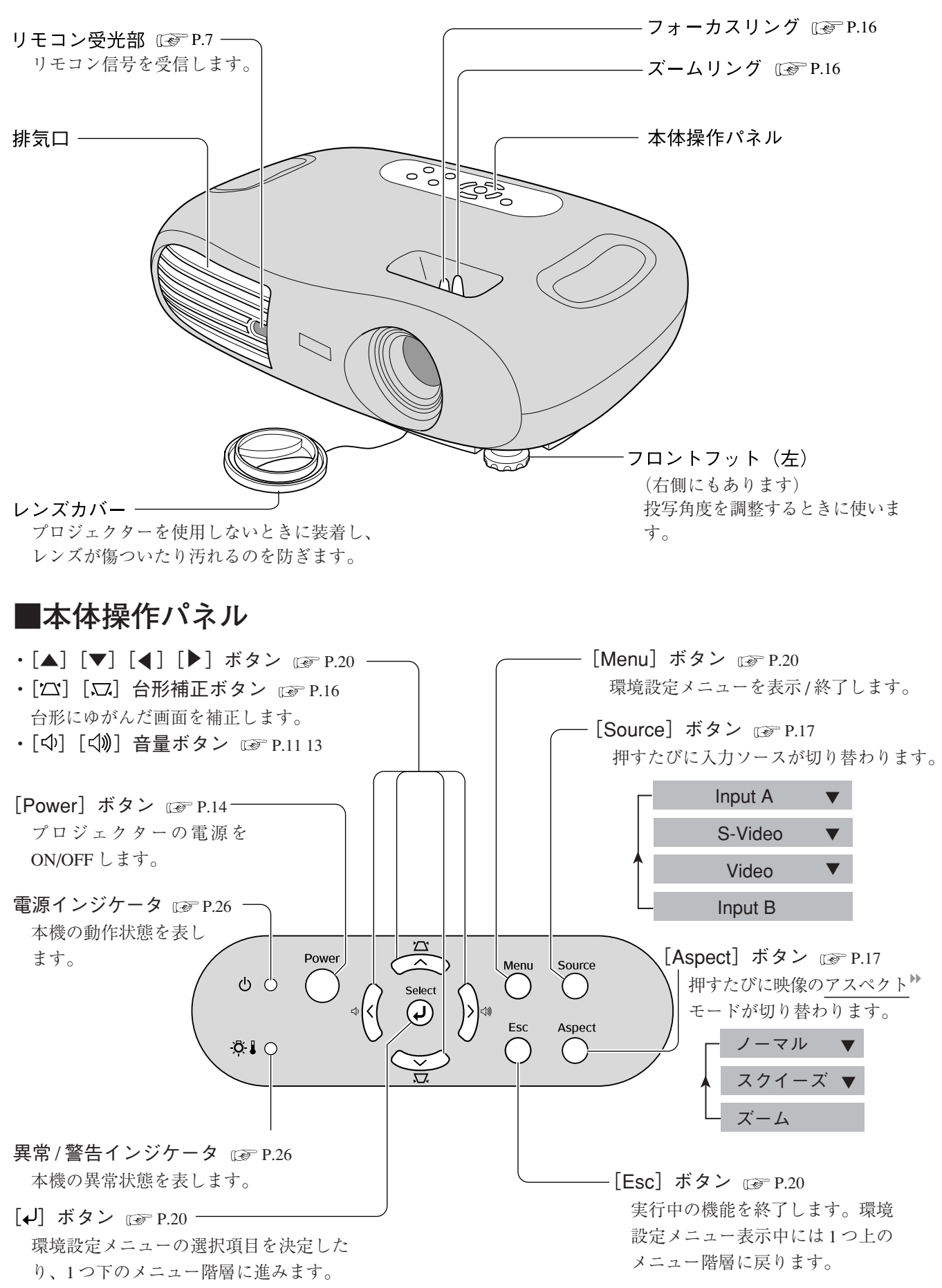

**準**

**備**

## <span id="page-6-3"></span><span id="page-6-2"></span><span id="page-6-1"></span><span id="page-6-0"></span>**■背面**

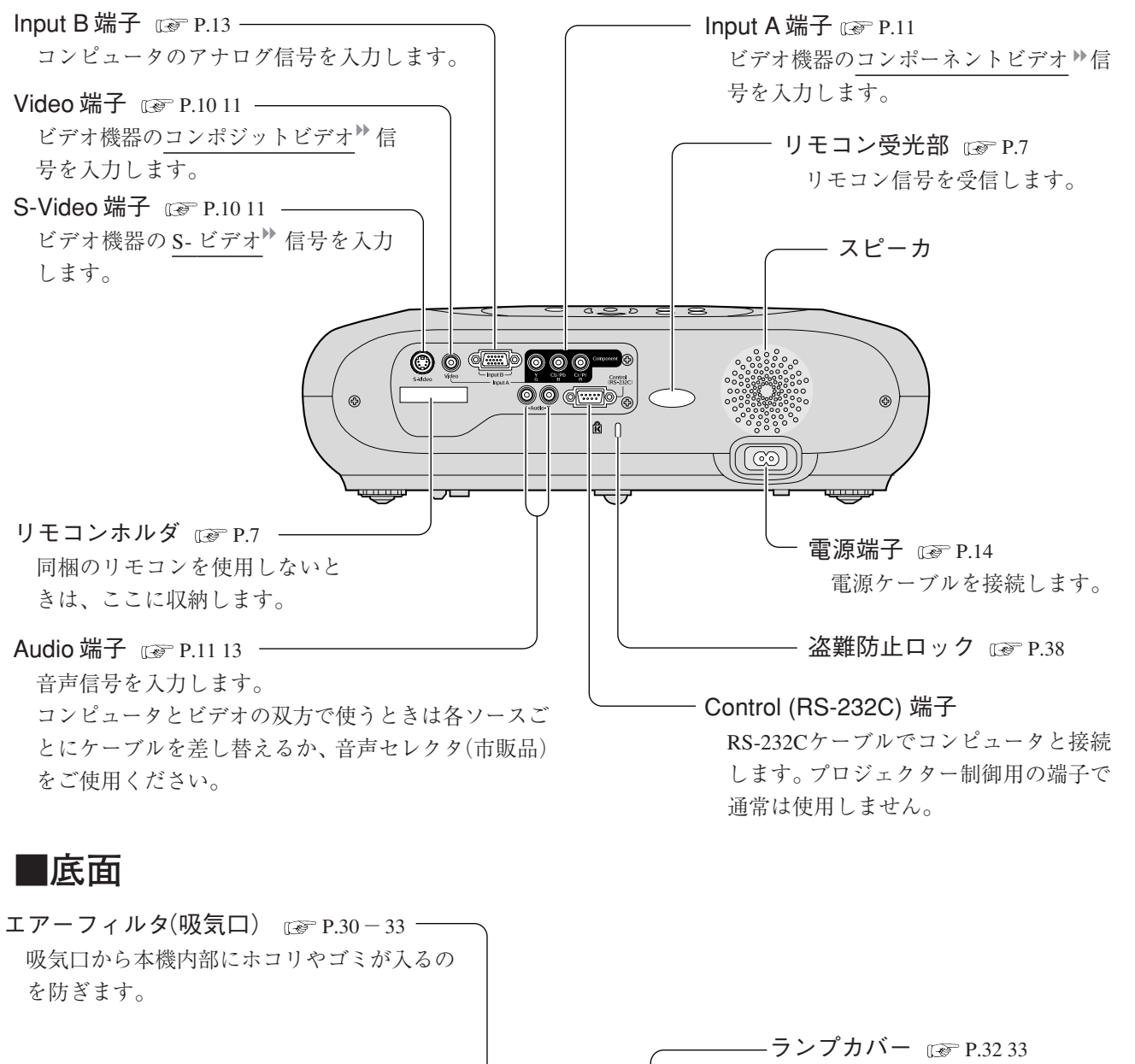

ランプは、このカバーを外して交 換します。

天吊固定部(3 箇所)

天井から吊り下げて使うとき、 オプションの天吊金具を取り付けます。

 $\mathcal{D}$ 

## <span id="page-7-2"></span><span id="page-7-1"></span><span id="page-7-0"></span>**各部の名称と働き**

## **■リモコン**

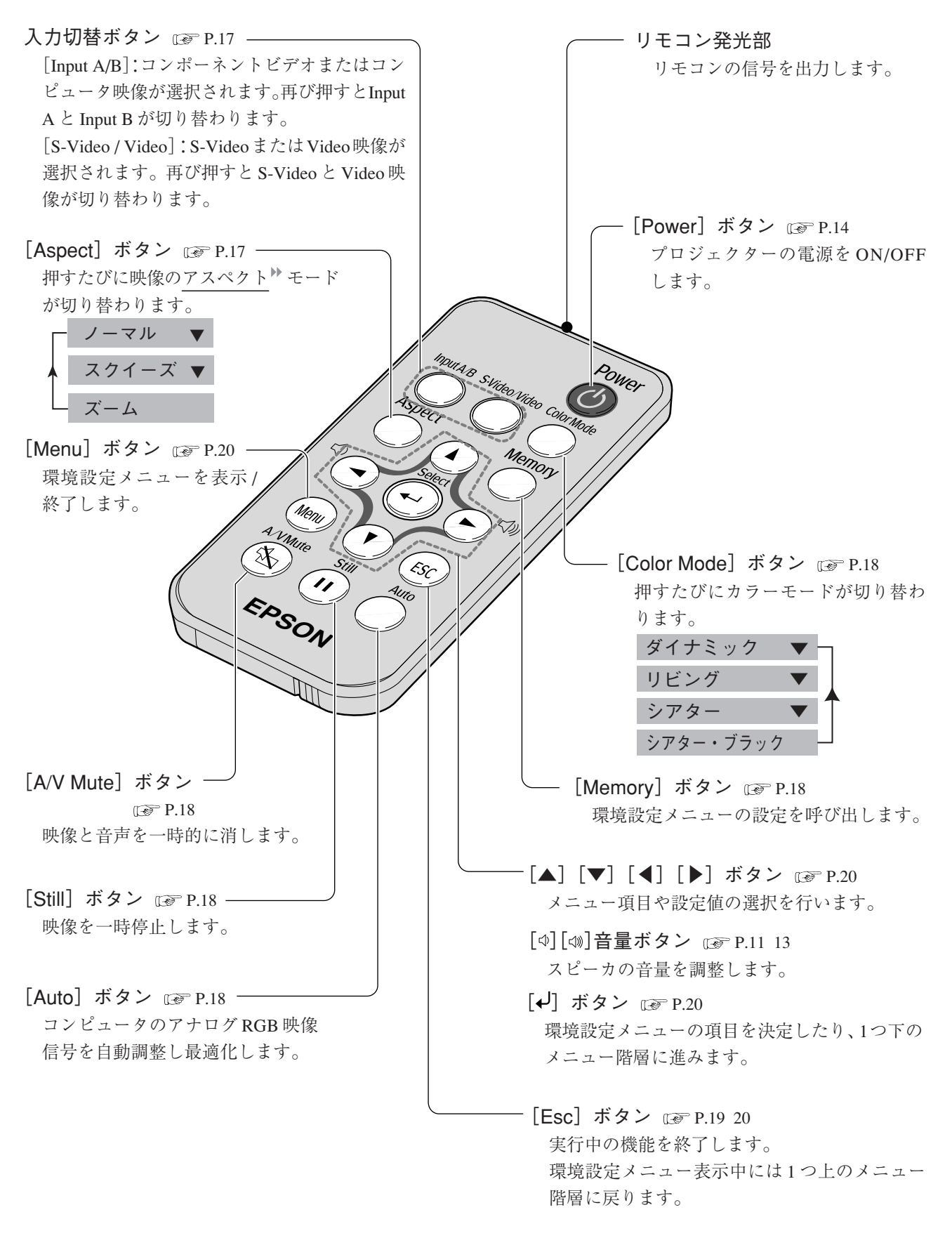

**6**

# <span id="page-8-2"></span><span id="page-8-1"></span><span id="page-8-0"></span>リモコン

## ■お使いになる前に

電池ホルダの絶縁テープを引き抜いてください。

<span id="page-8-3"></span>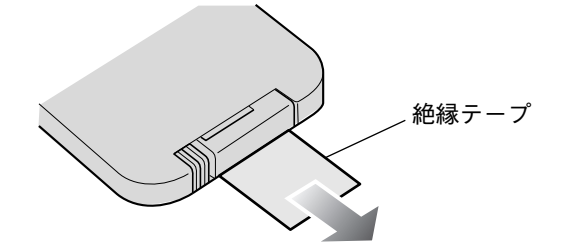

## ■リモコンの使い方

リモコンの発光部をプロジェクターのリモコン受光部に向けて操作します。

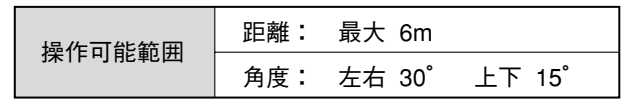

前面

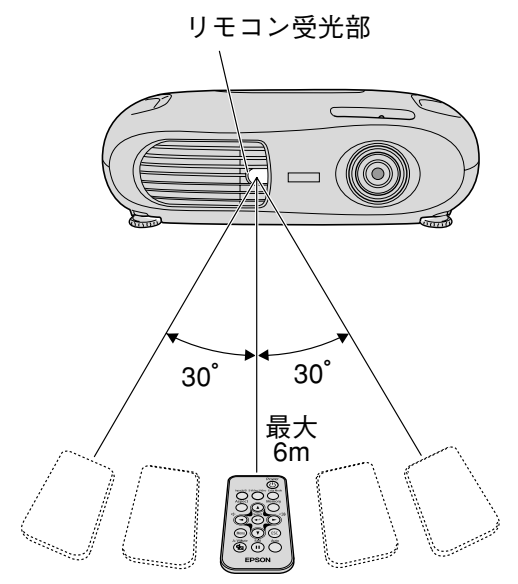

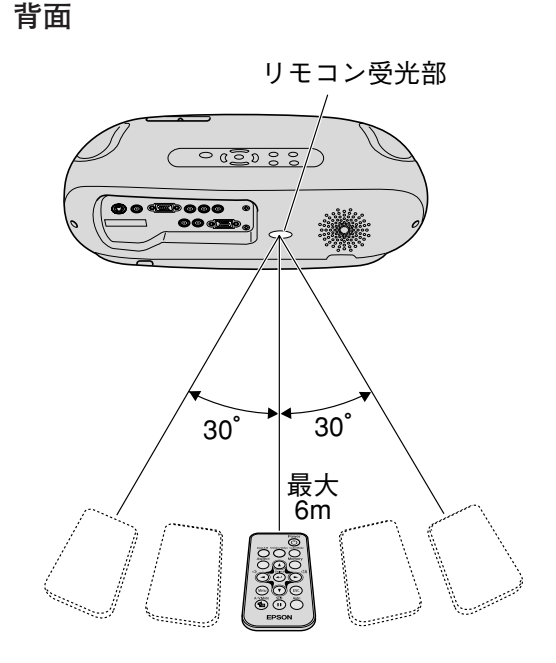

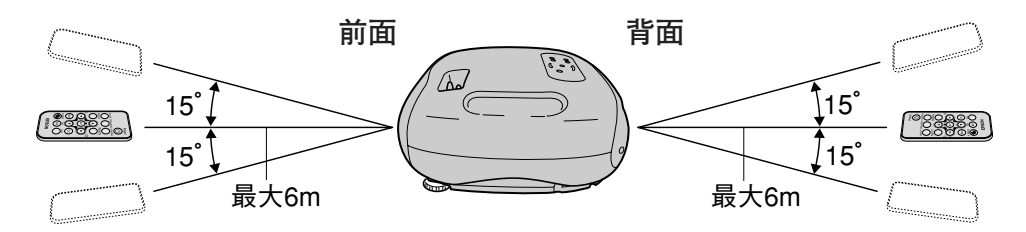

リモコン受光部に直射日光や蛍光灯の光が当たると、リモコンの ₿þ 操作ができないことがあります。

## ■収納

リモコンを使わないときは、本体のリモコンホルダに 収納してください。 リモコンが止まるまで奥に差し込みます。

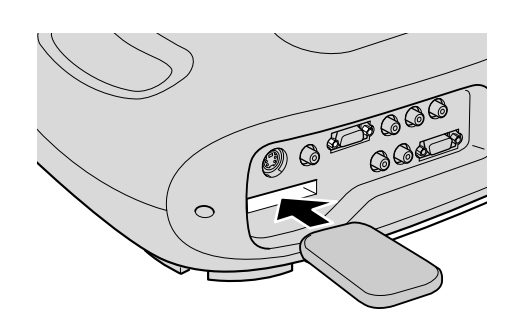

<span id="page-9-4"></span><span id="page-9-3"></span><span id="page-9-2"></span><span id="page-9-0"></span>本機の設置

(!)設置を行う前に、別冊の『安全にお使いいただくために/サポートとサービスのご案内』 を必ずお読みください。

## ■設置方法

プロジェクターはスクリーンに直角になるように設置してください。

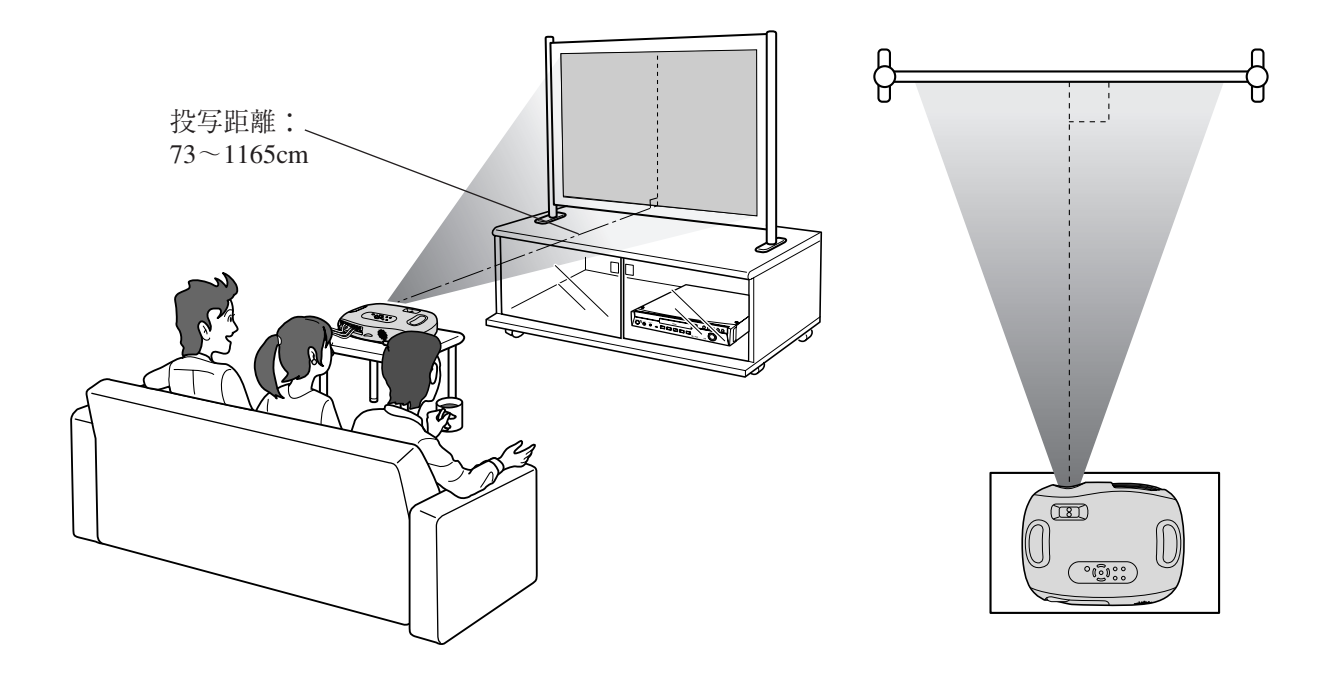

## <span id="page-9-1"></span>■スクリーンサイズと投写距離

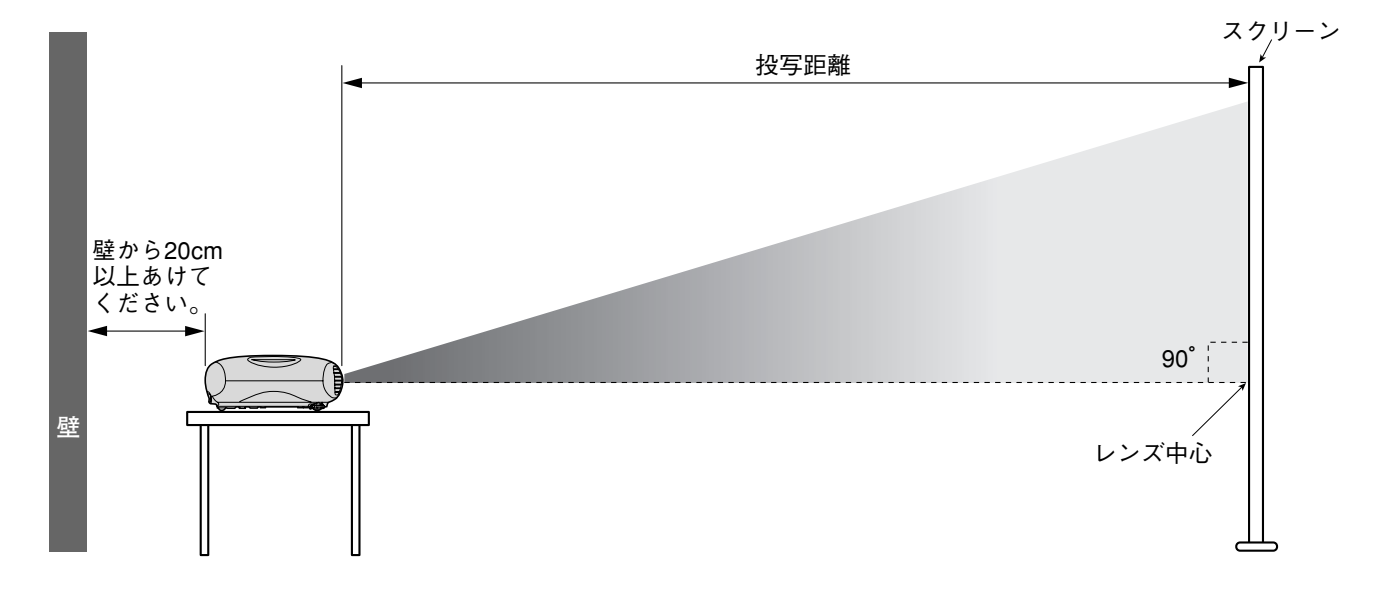

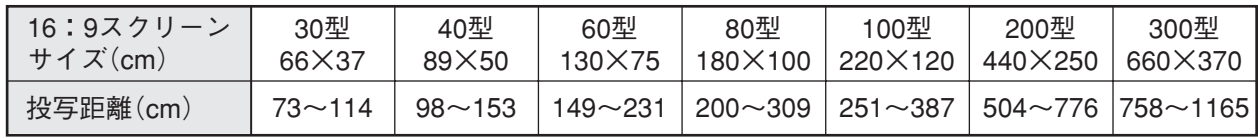

上記の値は計算値のため、多少異なることがあります。設置の目安にしてください。

**準**

**備**

# <span id="page-10-2"></span><span id="page-10-1"></span><span id="page-10-0"></span>**■いろいろな設置方法**

環境設定メニューの「設置モード」を設置方法に合わせて変更してください。(IFP. 22 設置モード)

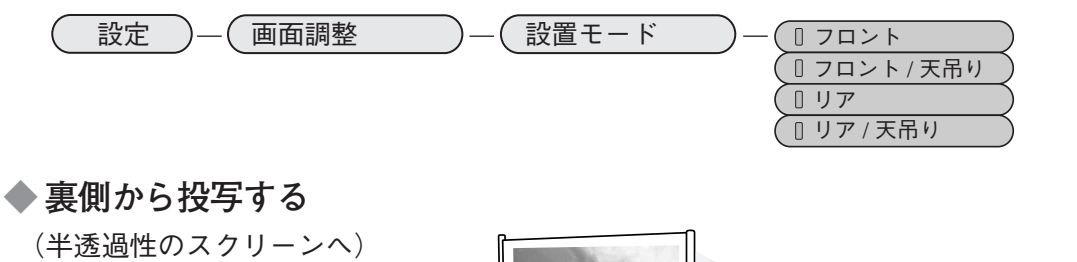

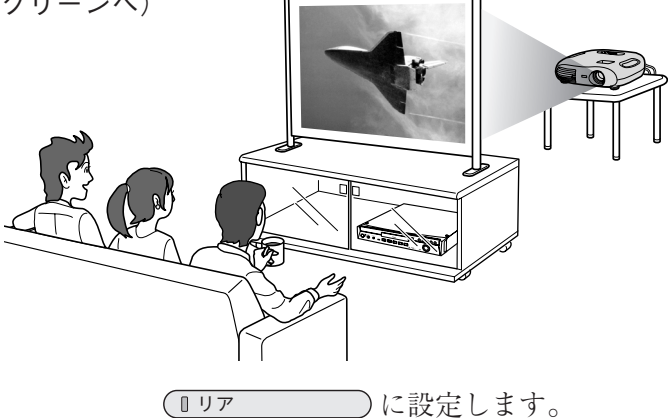

**◆ 天吊りまたは裏返して投写する ◆ 天吊り または裏返して裏側から投写する** (半透過性のスクリーンへ)

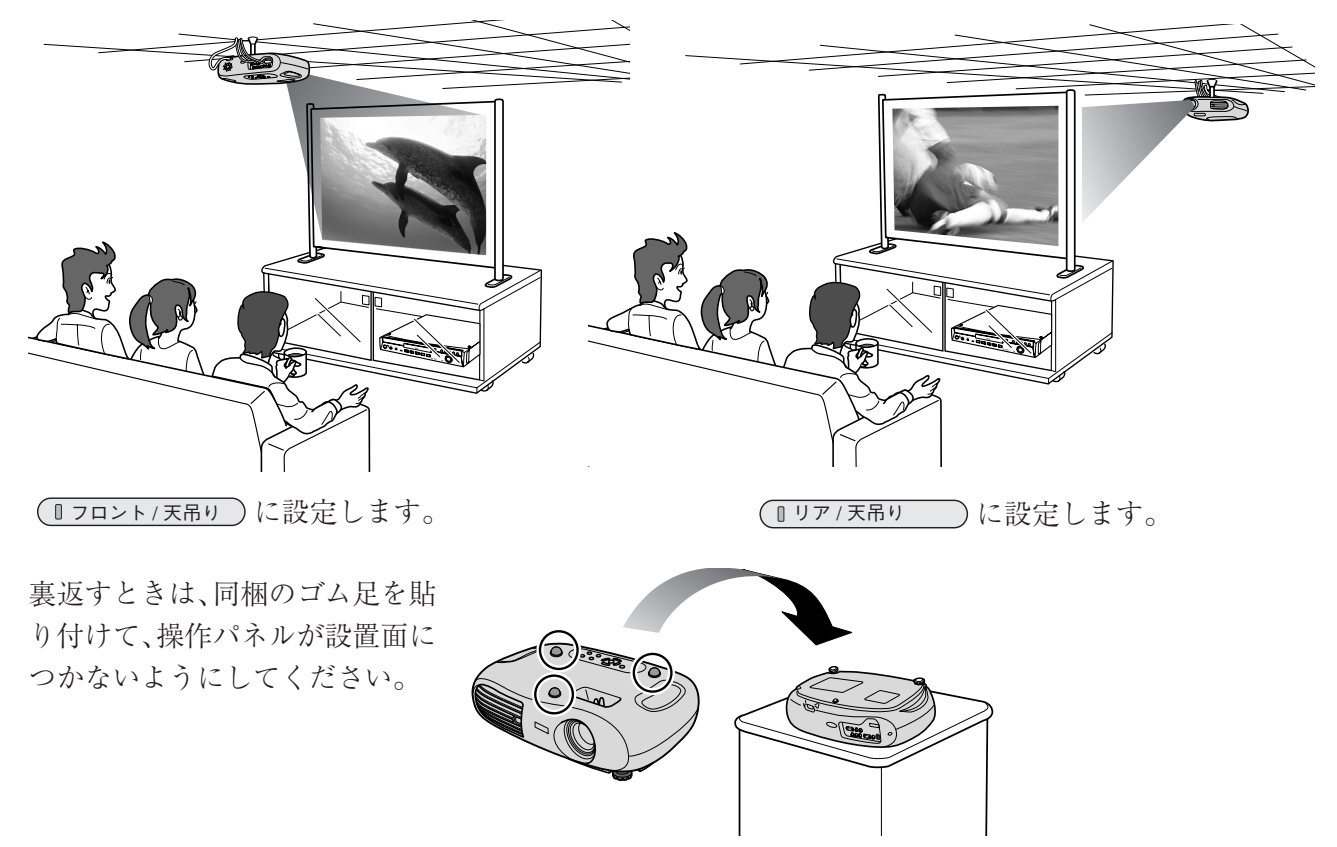

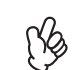

天吊りで使用する場合はオプションの天吊金具が必要です。(<a>
P.34 オプション品一覧) また、特別な技術が必要ですので、販売店にご相談ください。

**9**

# <span id="page-11-2"></span><span id="page-11-1"></span><span id="page-11-0"></span>ビデオ機器との接続

接続の際は必ずプロジェクターとビデオ機器の電源を切ってください。

**■コンポーネントビデオ**

**◆ DVD プレーヤ**

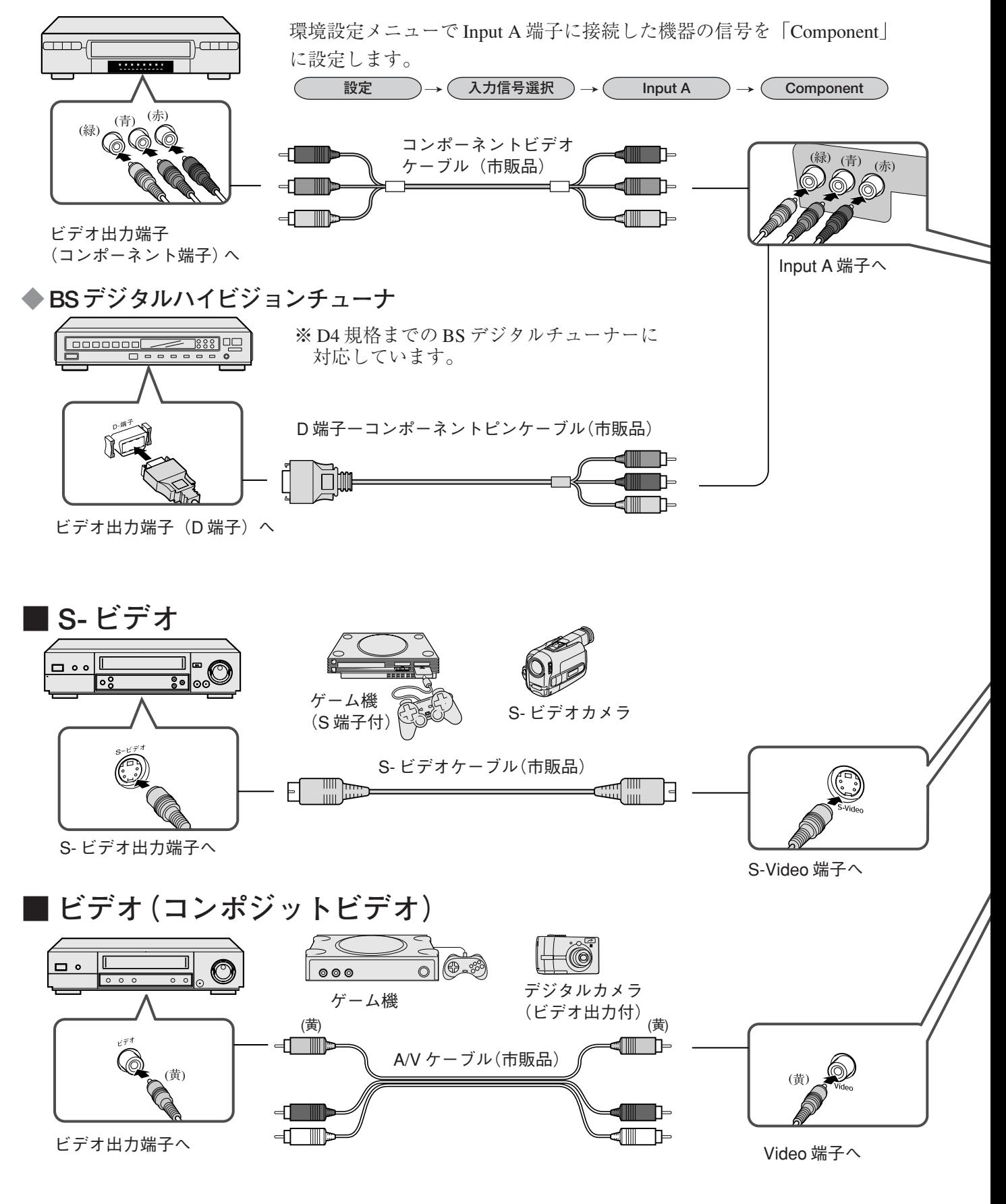

<span id="page-12-1"></span><span id="page-12-0"></span>コネクタの形状と向きを必ず確認してください。

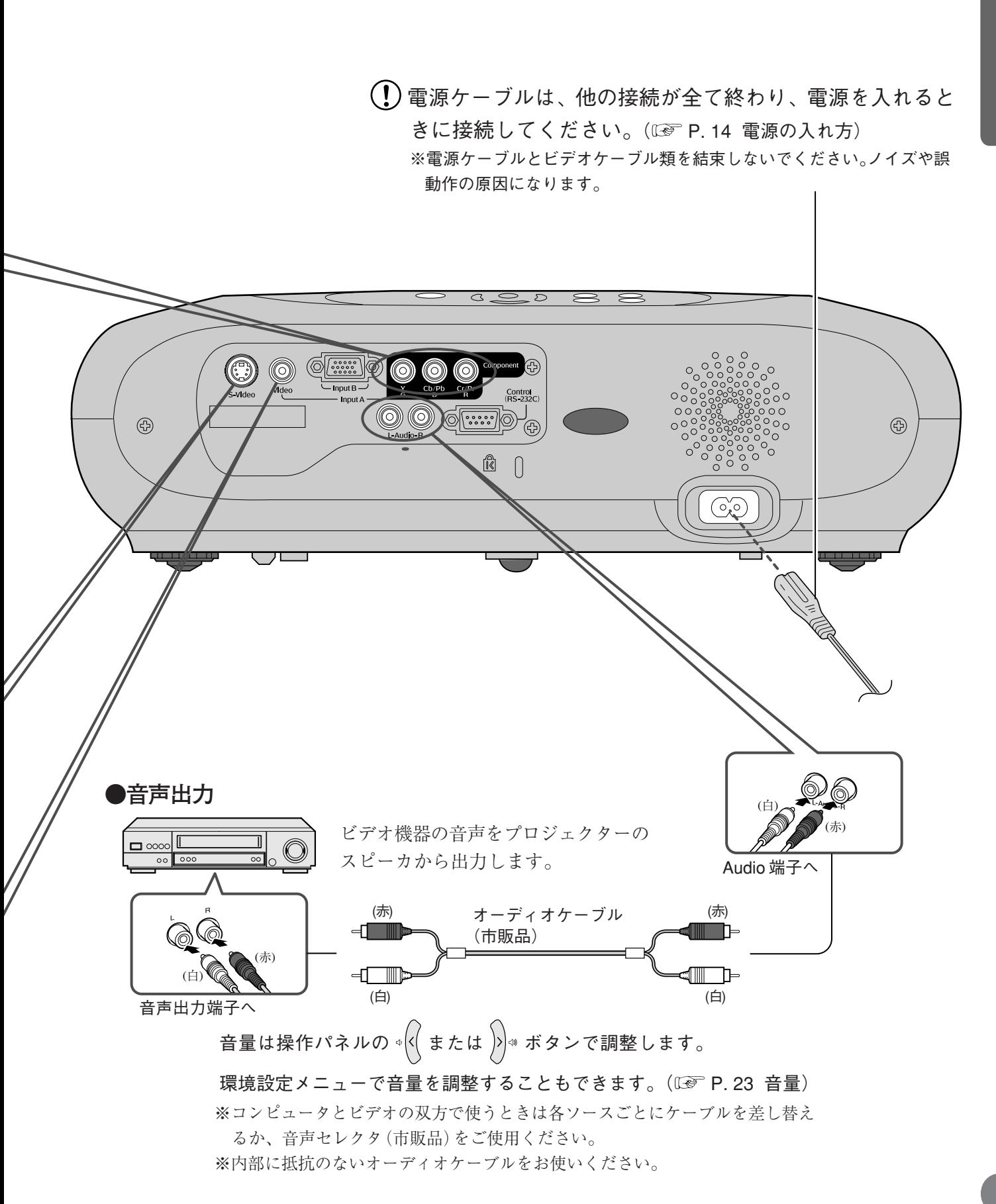

**準 備**

# <span id="page-13-2"></span><span id="page-13-1"></span><span id="page-13-0"></span>コンピュータとの接続

## **接続できるコンピュータ**

- 映像出力端子(モニタ端子)があること (詳しくは、コンピュータの取扱説明書をお読みください。)
- コンピュータ映像の解像度と周波数が本機に対応していること [\( P. 35 対応解像度一覧\)](#page-36-0)

接続の際は必ずプロジェクターとコンピュータの電源を切ってください。

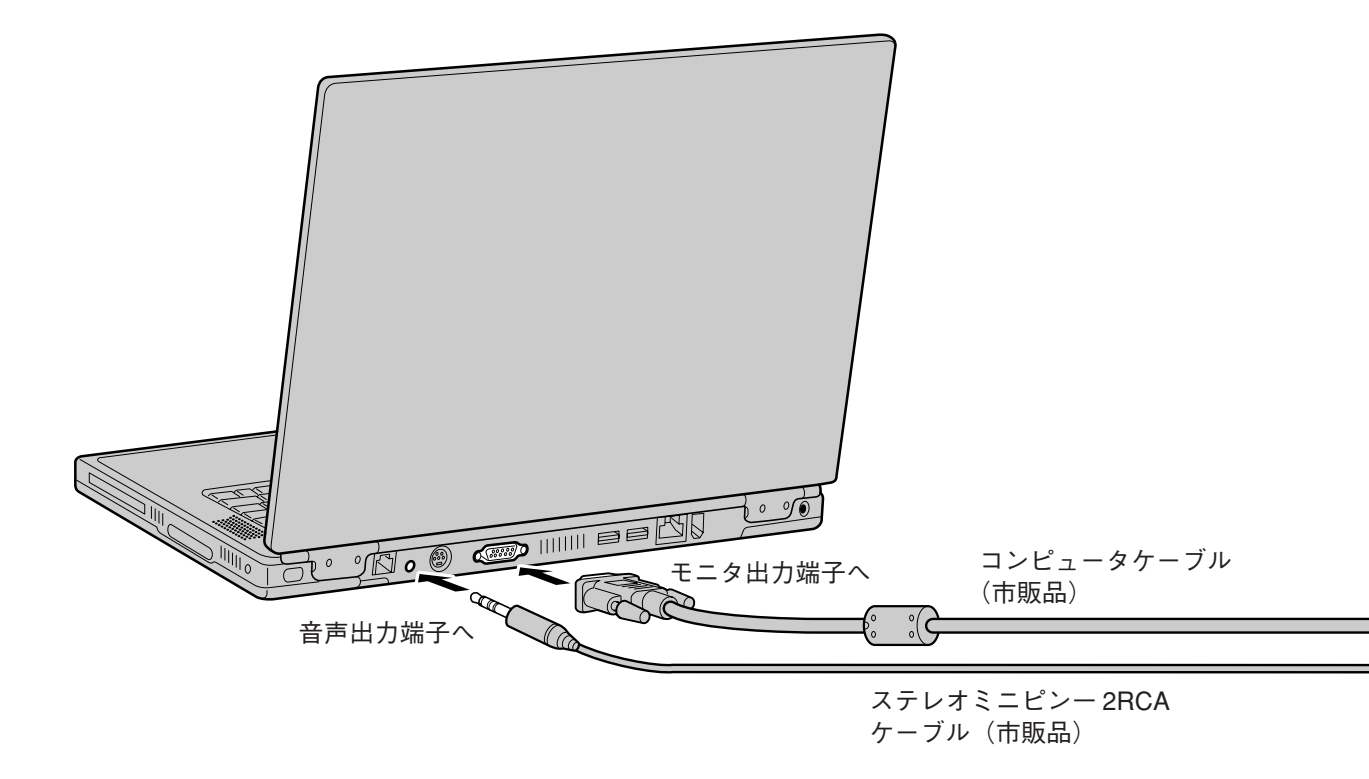

ノートタイプや液晶一体型は映像を外部出力にする設定を行ってください。

設定例

[Fn]キーを押したまま各ファンクション番号キーを押してください。 **WIN**

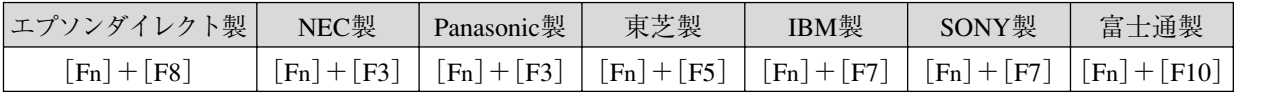

- 再起動した後、「コントロールパネル」―「モニタ」―「調整」でミラーリングに設定して **MAC** ください。
- コンピュータの映像が投写されるまで、少し時間がかかります。
- Windowsによっては、新しいハードウェアが見つかりましたなどのメッセージが表示されます。画 面のメッセージに従って設定を行ってください。問題が起きた場合は、販売店またはインフォメー ションセンターにお問い合せください。
- コンピュータによっては、外部出力に設定すると、映像がモニタに映らなくなることがあります。

<span id="page-14-1"></span>コネクタの形状と向きを必ず確認してください。

<span id="page-14-0"></span>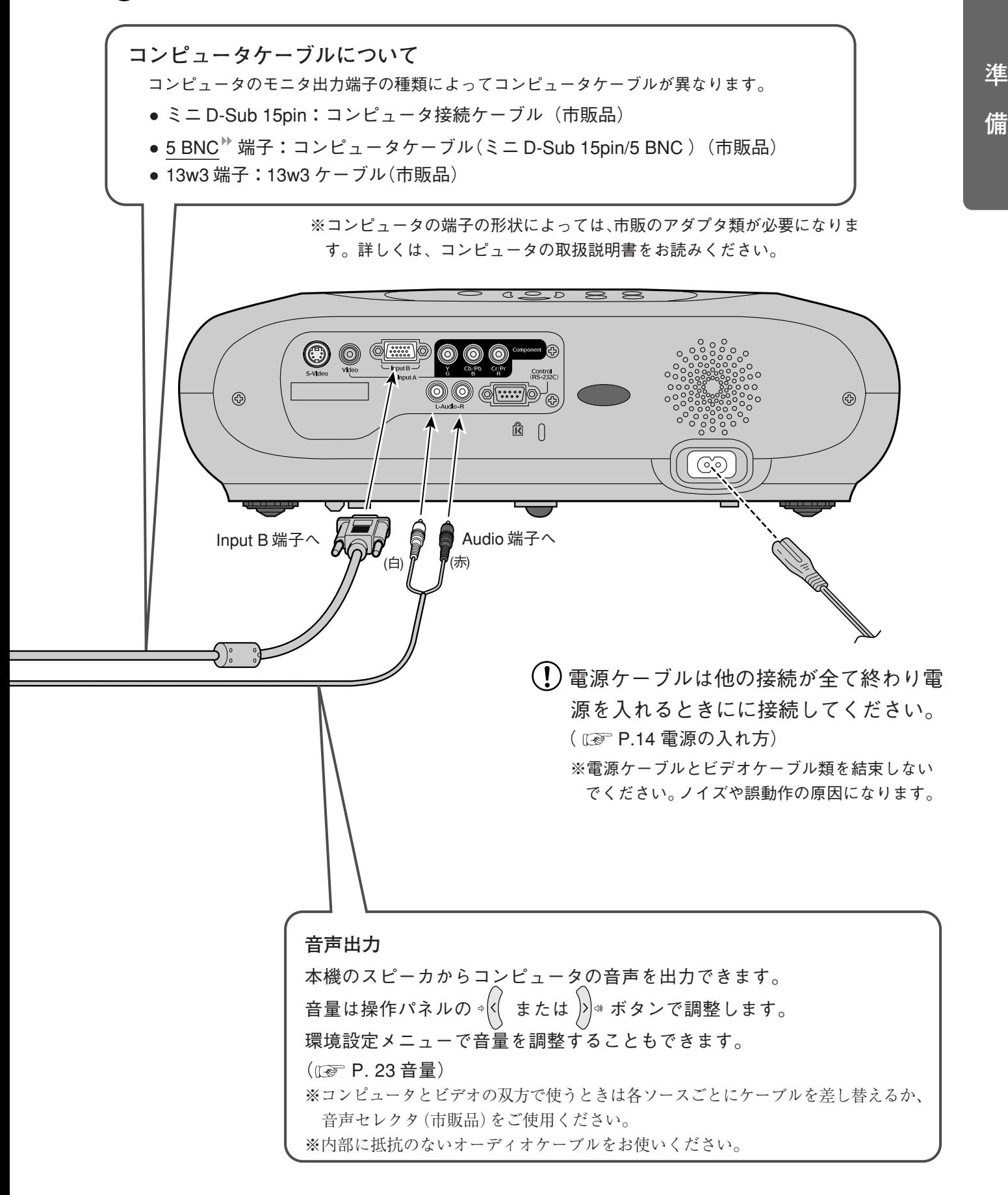

<span id="page-15-2"></span><span id="page-15-1"></span><span id="page-15-0"></span>電源の入れ方

本機と本機に接続する機器の電源をオフにしてください。

**電源を入れる前にビデオ機器を接続してください。**

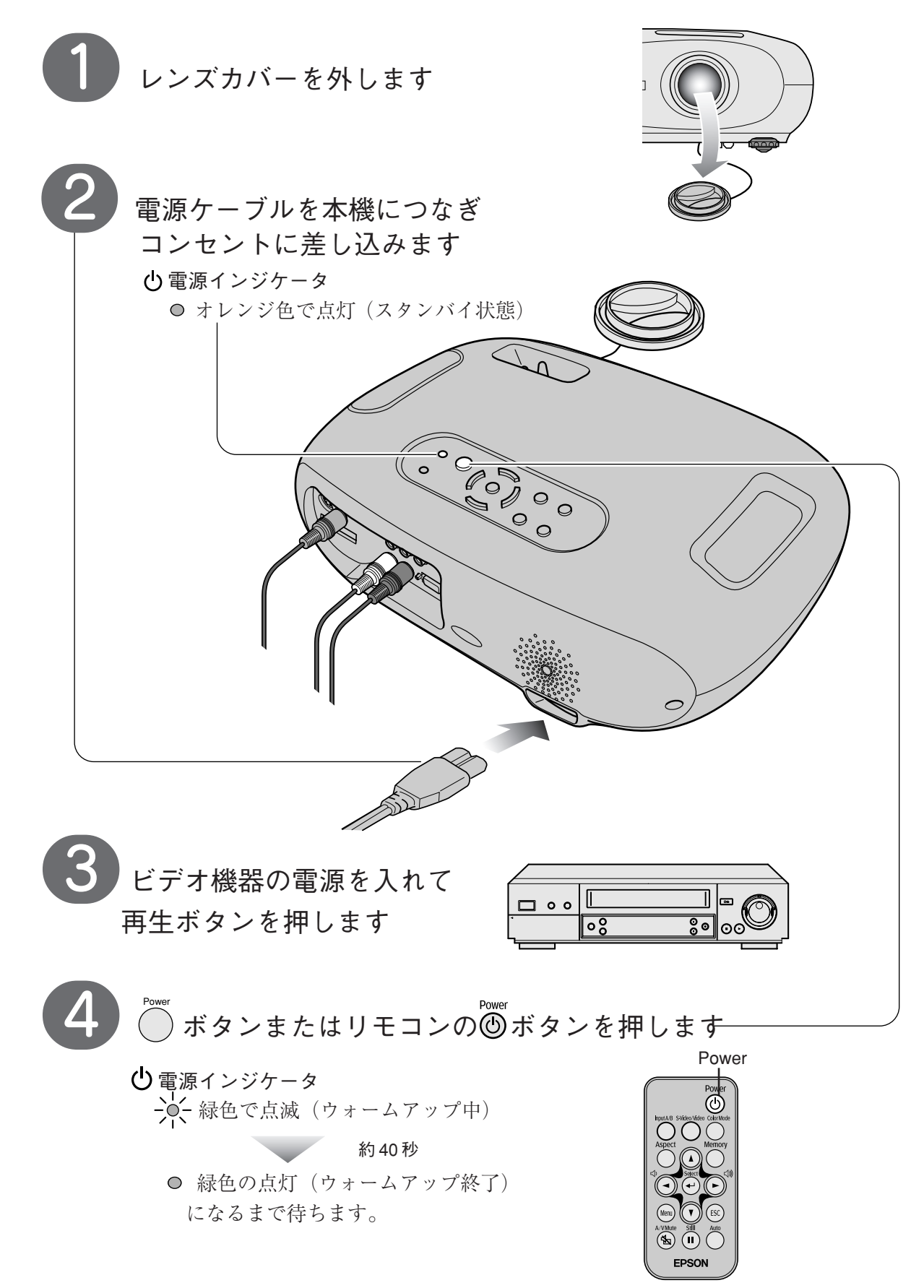

# <span id="page-16-1"></span><span id="page-16-0"></span>電源の切り方

**プロジェクターの投写を終了させて、以下の手順で電源を切ってください。**

<span id="page-16-2"></span>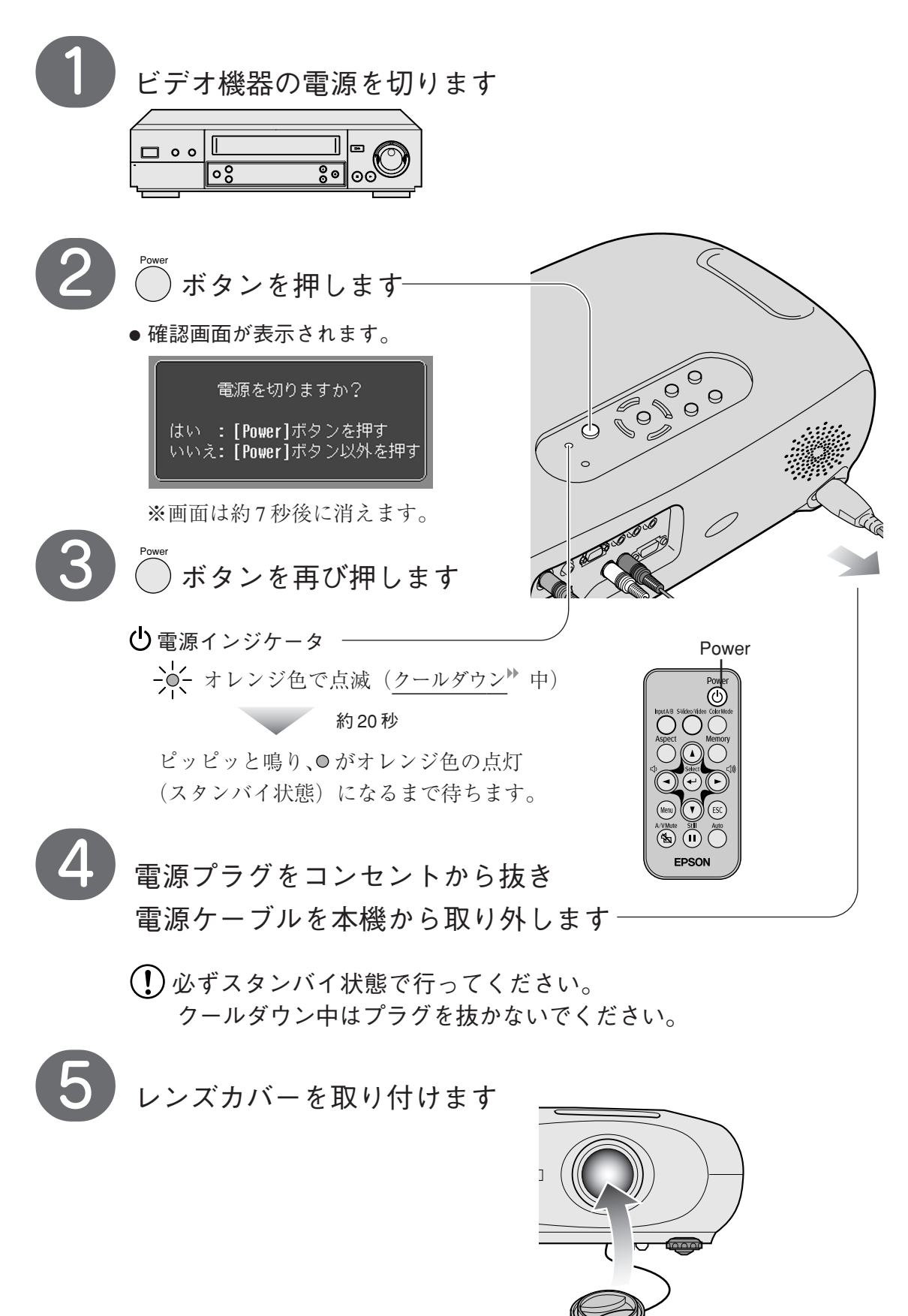

最後に接続を外してください。

**基 本 操 作**

# <span id="page-17-2"></span><span id="page-17-1"></span><span id="page-17-0"></span>基本的な使い方

投写中は決してレンズをのぞき込まないでください。

## **■投写サイズの調整(ズーム調整)**

 ※先に投写距離で投写サイズを合わせてください。 ズームリングを回して投写映像の大きさを調整します。

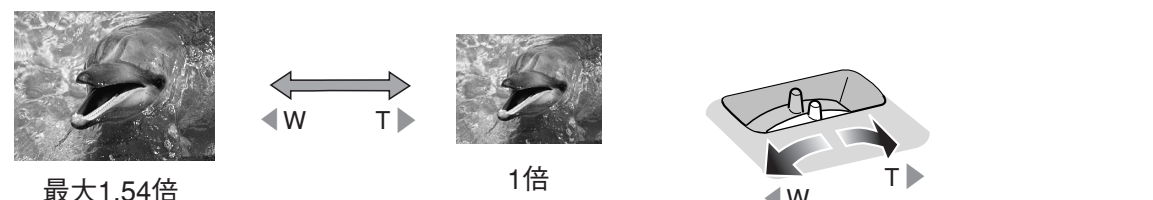

# **■ピントを合わせる(フォーカス調整)−**

フォーカスリングを回してピントを合わせます。

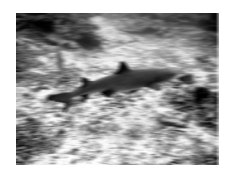

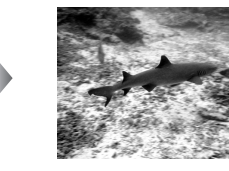

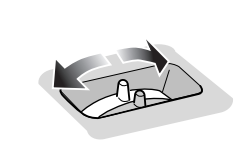

 $\bigwedge$ 

 $\mathbb{Z}$ 

● レンズの汚れや曇りは、必ず取り除いてください。 ● 投写距離が73~1165cmから外れているときは、 ピントが合いません。

## **■投写角度の調整**

プロジェクターをスクリーンに対して直角に設置できないとき、 左右のフロントフットを回して伸ばすと上方向に傾けて設置できます。

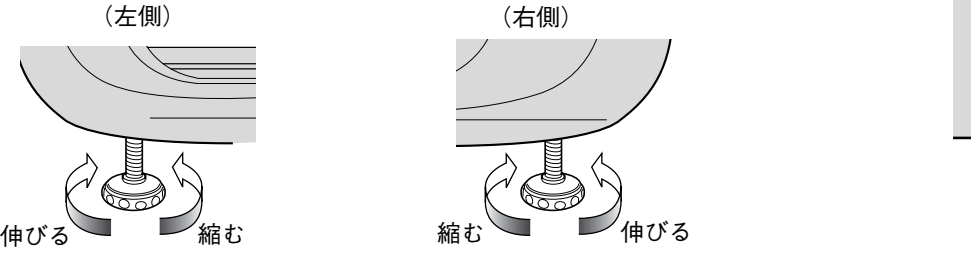

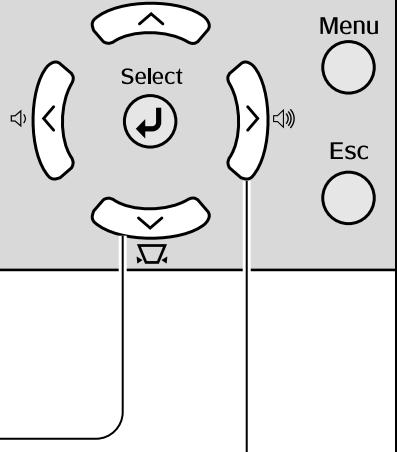

## **■台形補正**

 プロジェクターが上下方向に傾いているとき、画面は台形に歪みます。 この歪みを補正します。(左右方向の歪みは補正できません。)

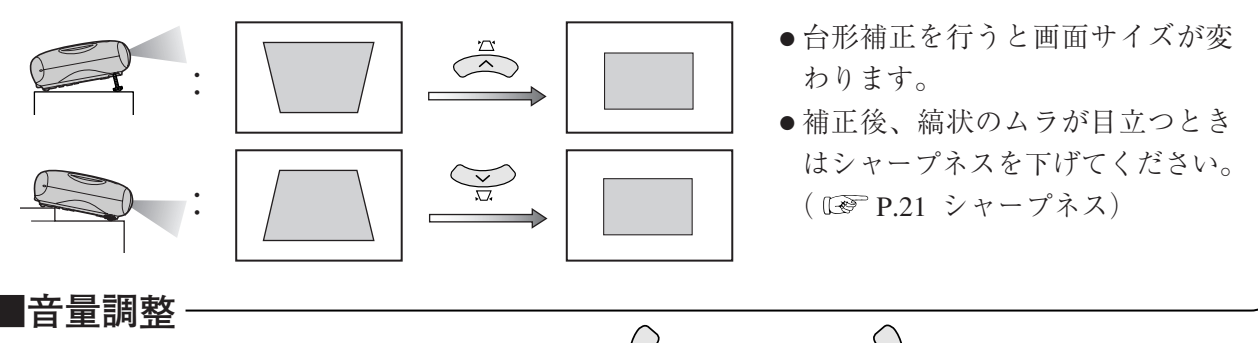

 $(\lambda) \circ \times \left( \left( \left( \begin{array}{cc} \lambda & \lambda \\ \lambda & \lambda \end{array} \right) \right) \right) \circ \times \left( \begin{array}{cc} \lambda & \lambda \\ \lambda & \lambda \end{array} \right) \circ \times \left( \begin{array}{cc} \lambda & \lambda \\ \lambda & \lambda \end{array} \right) \circ \times \left( \begin{array}{cc} \lambda & \lambda \\ \lambda & \lambda \end{array} \right) \circ \times \left( \begin{array}{cc} \lambda & \lambda \\ \lambda & \lambda \end{array} \right) \circ \times \left( \begin{array}{cc} \lambda & \lambda \\ \lambda & \lambda \end{array} \right) \circ \times \left($ 

内蔵スピーカの音量を調整します。

<span id="page-18-4"></span><span id="page-18-3"></span><span id="page-18-2"></span><span id="page-18-1"></span><span id="page-18-0"></span>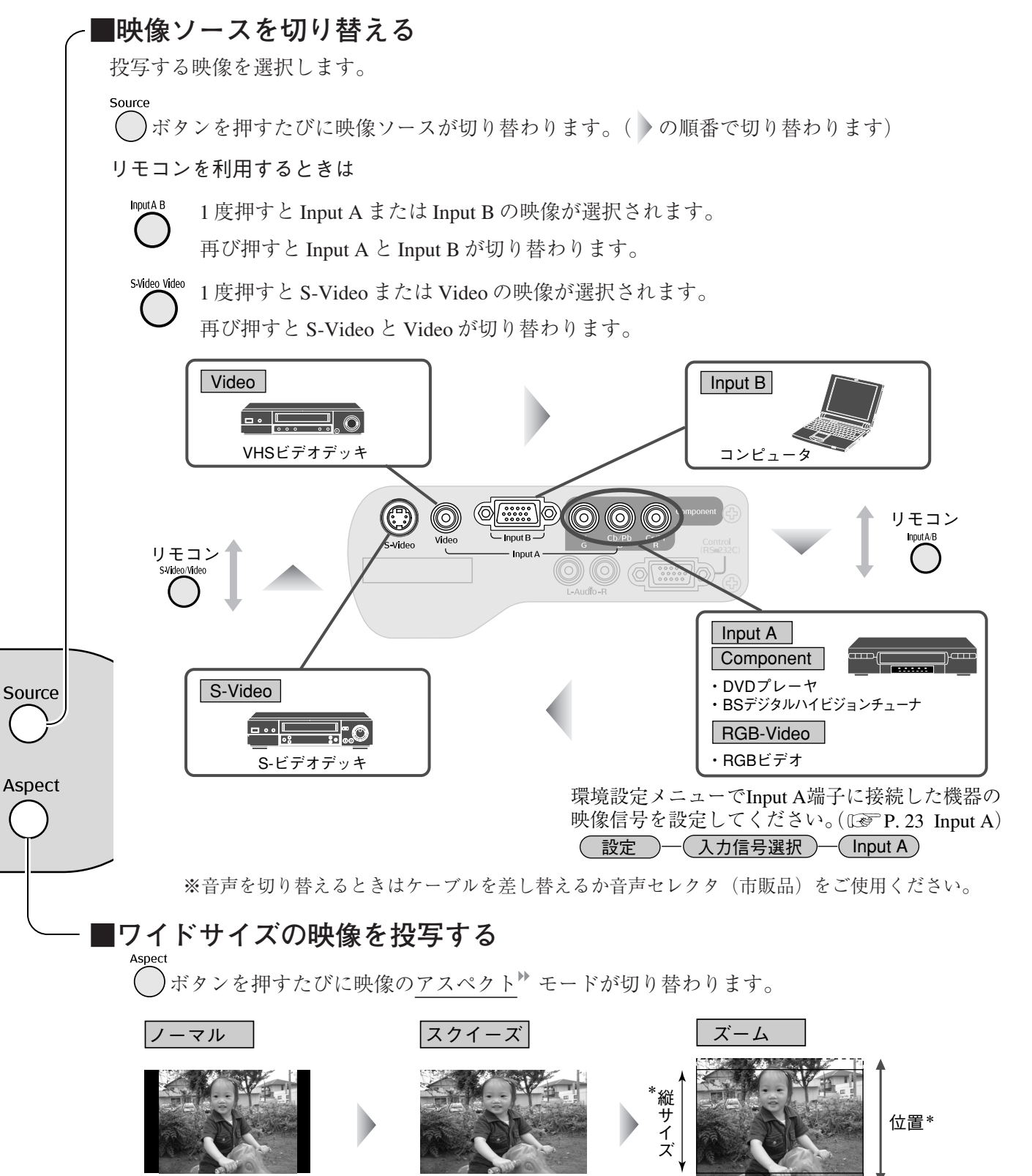

入力映像をそのまま� 投写します。�

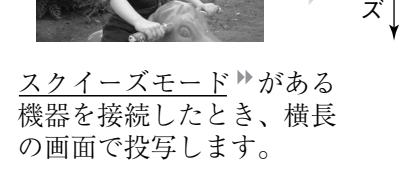

4:3の映像を16:9に� 拡大して投写します。�

\*ズームモードを選択すると上下の一部がカットされます。このカットの量と表示部の� 位置を環境設定メニューで調整することができます。 (Low P.22 ズーム字幕調整) (設定) – (画面調整) – (ズーム字幕調整)

# <span id="page-19-2"></span><span id="page-19-1"></span>投写を効果的にする機能

<span id="page-19-0"></span>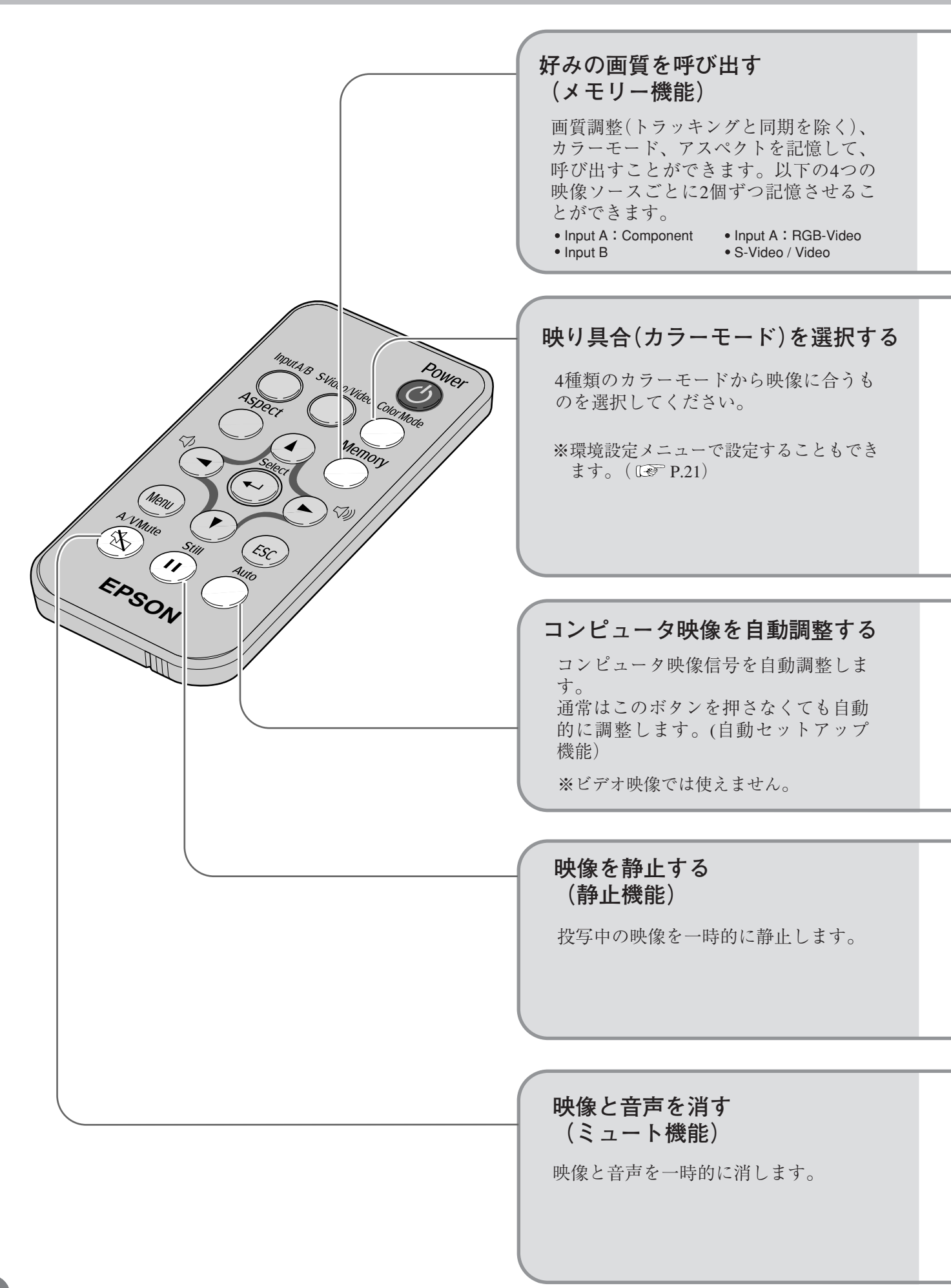

## 投写を効果的にする機能

<span id="page-20-1"></span><span id="page-20-0"></span>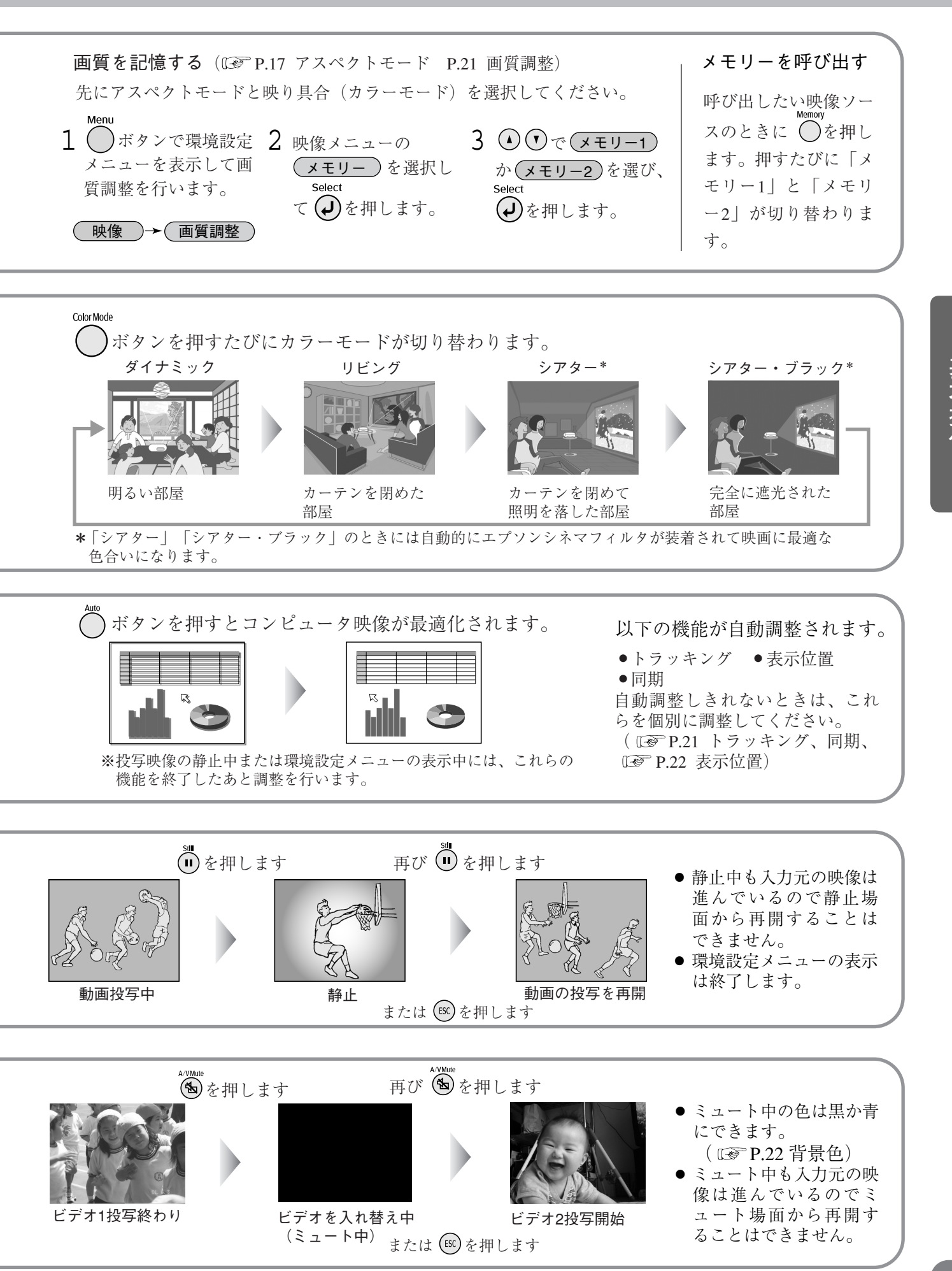

19

# <span id="page-21-1"></span><span id="page-21-0"></span>環境設定メニュー

環境設定メニューでは、画面、画質、入力信号、音声などの調整や設定を行うことができます。

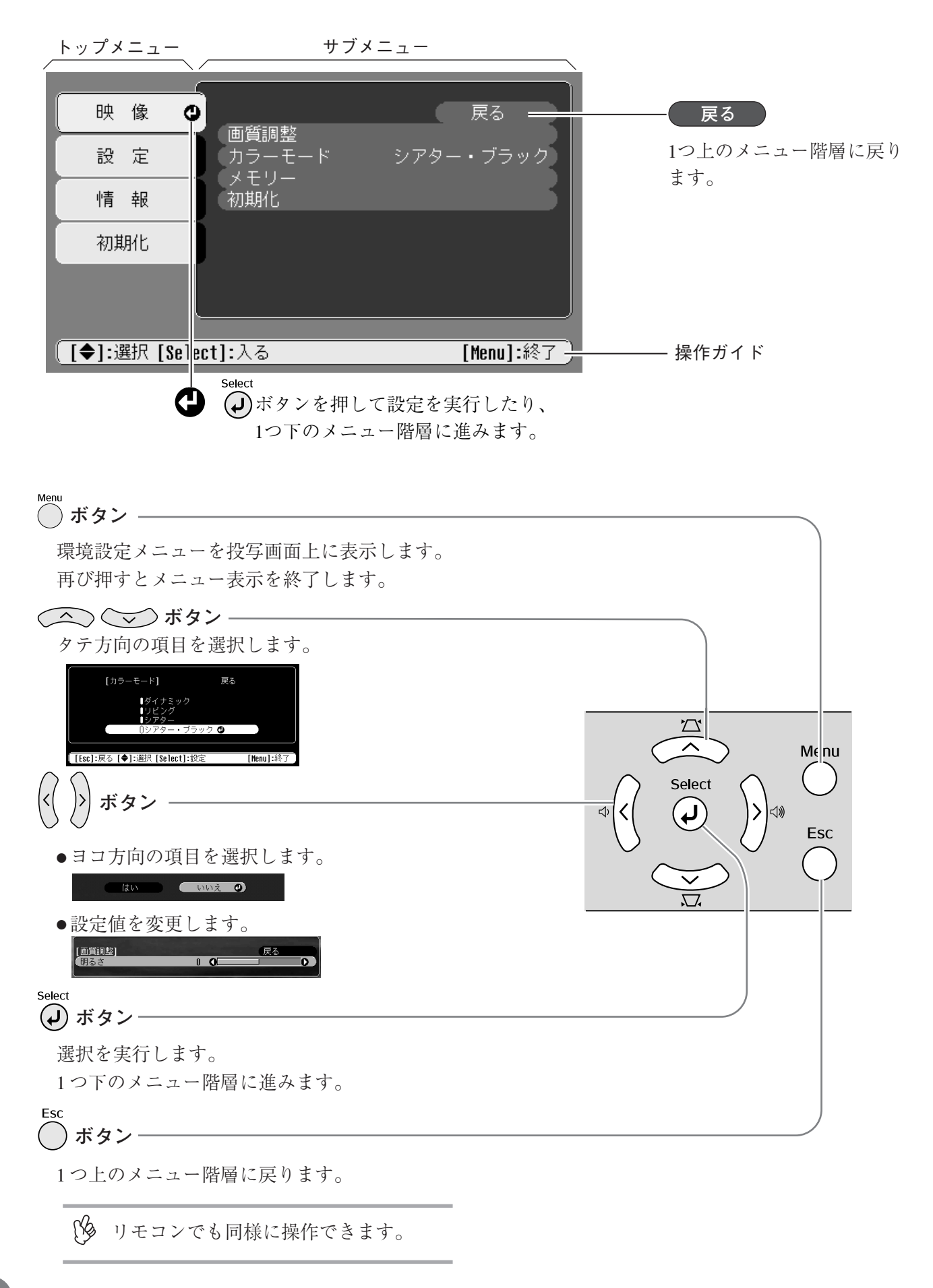

# <span id="page-22-4"></span><span id="page-22-3"></span><span id="page-22-1"></span><span id="page-22-0"></span>映像メニュー

<span id="page-22-2"></span>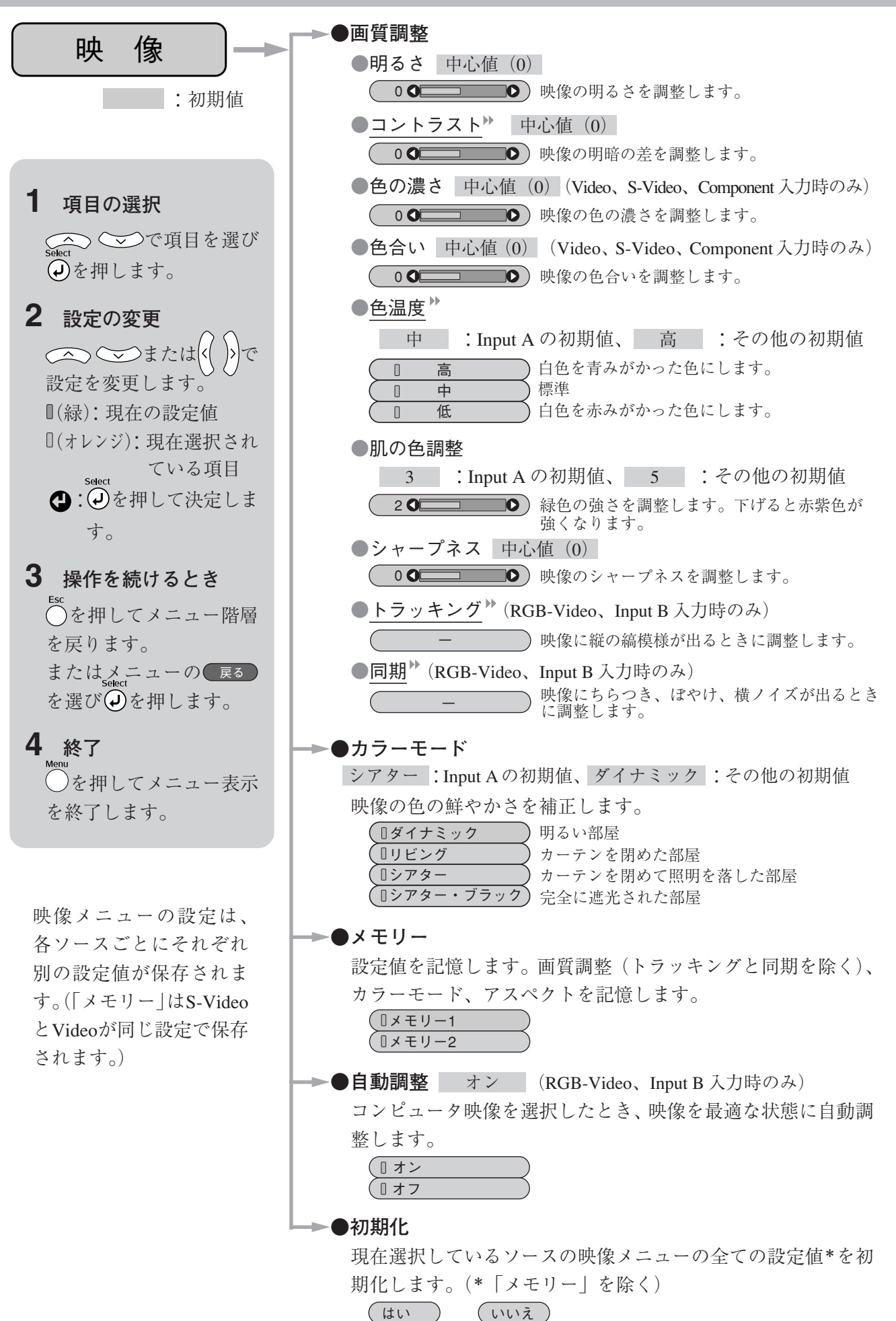

# <span id="page-23-2"></span><span id="page-23-1"></span><span id="page-23-0"></span>設定メニュー

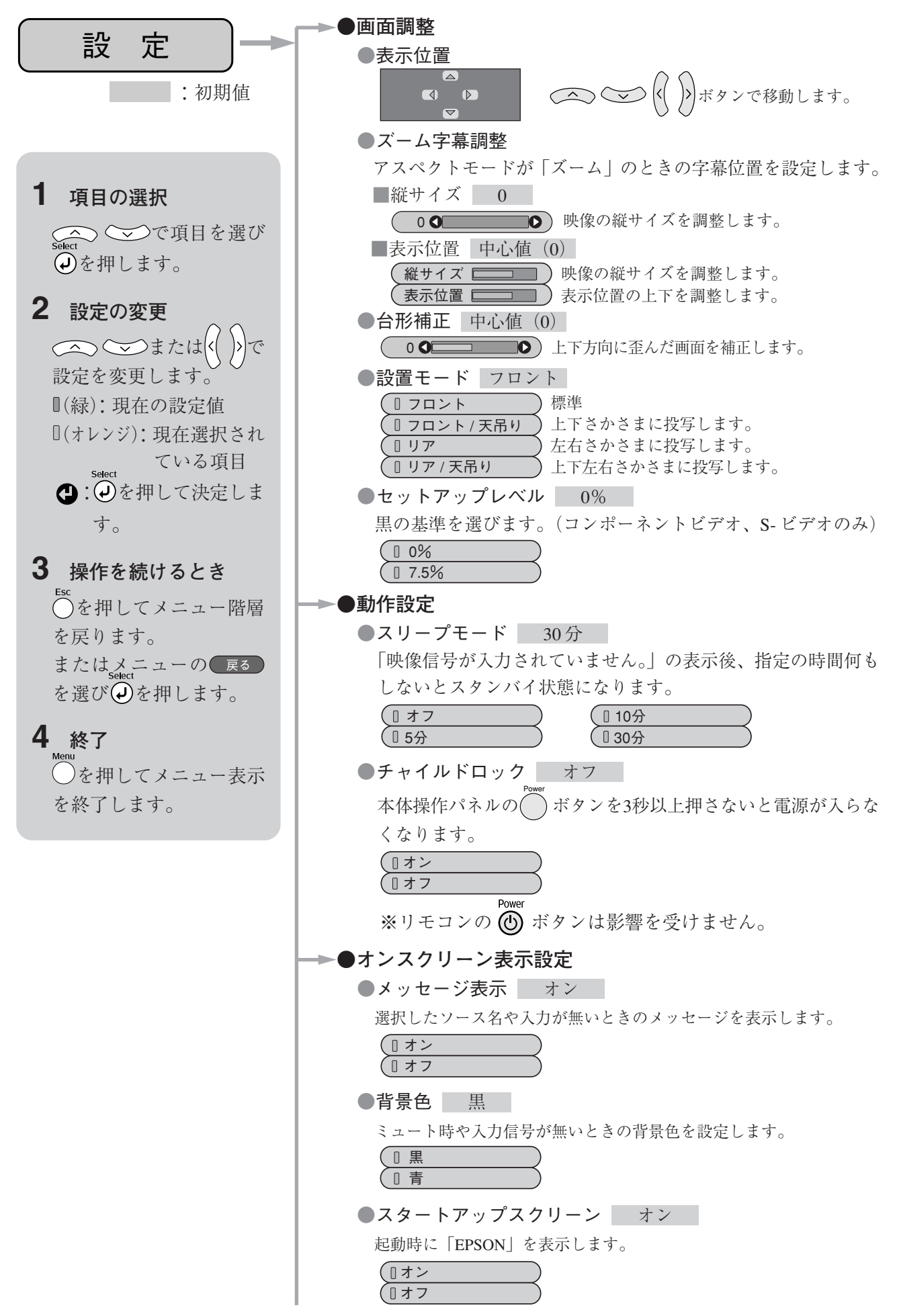

<span id="page-24-2"></span><span id="page-24-1"></span><span id="page-24-0"></span>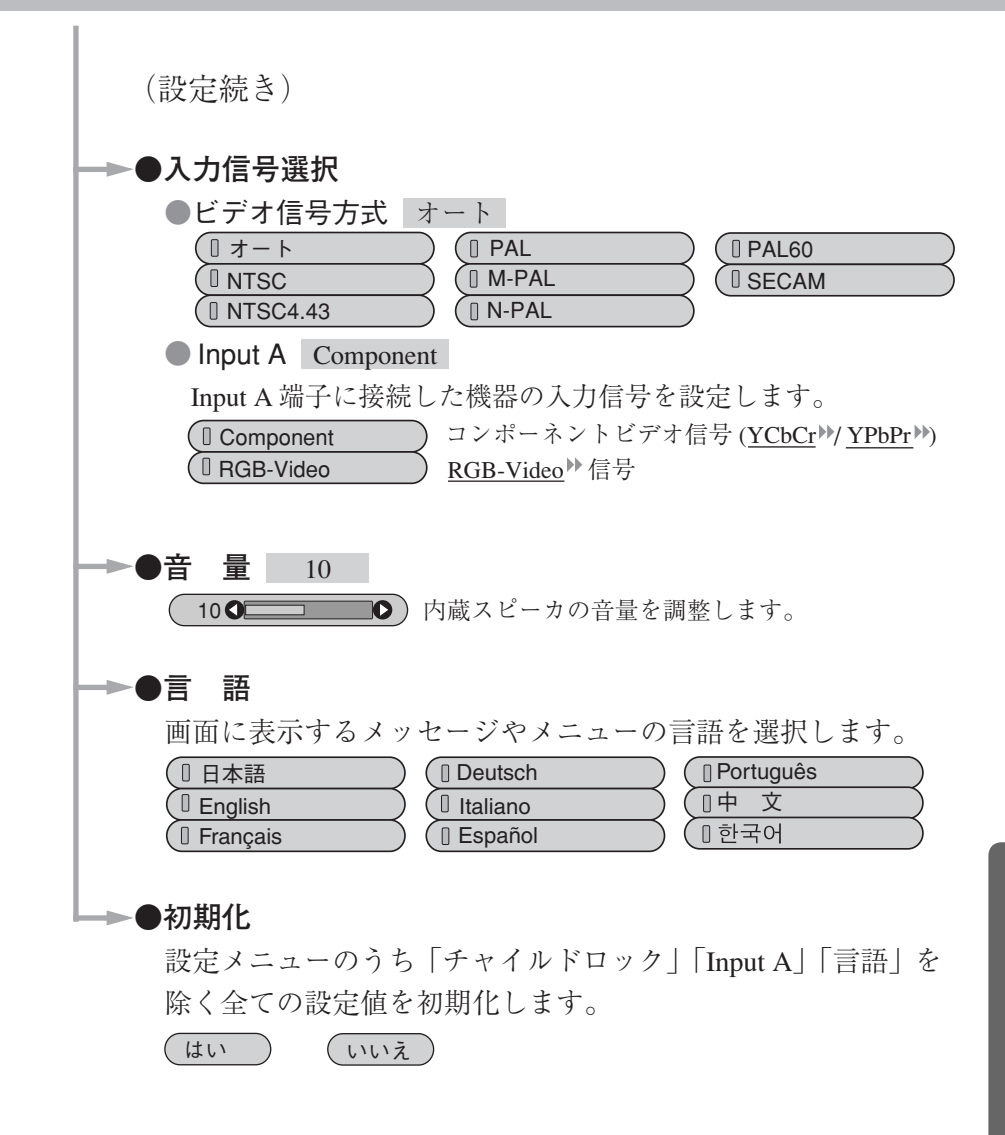

<span id="page-25-2"></span><span id="page-25-1"></span><span id="page-25-0"></span>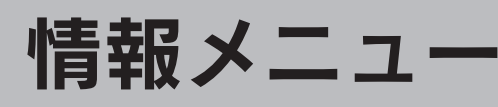

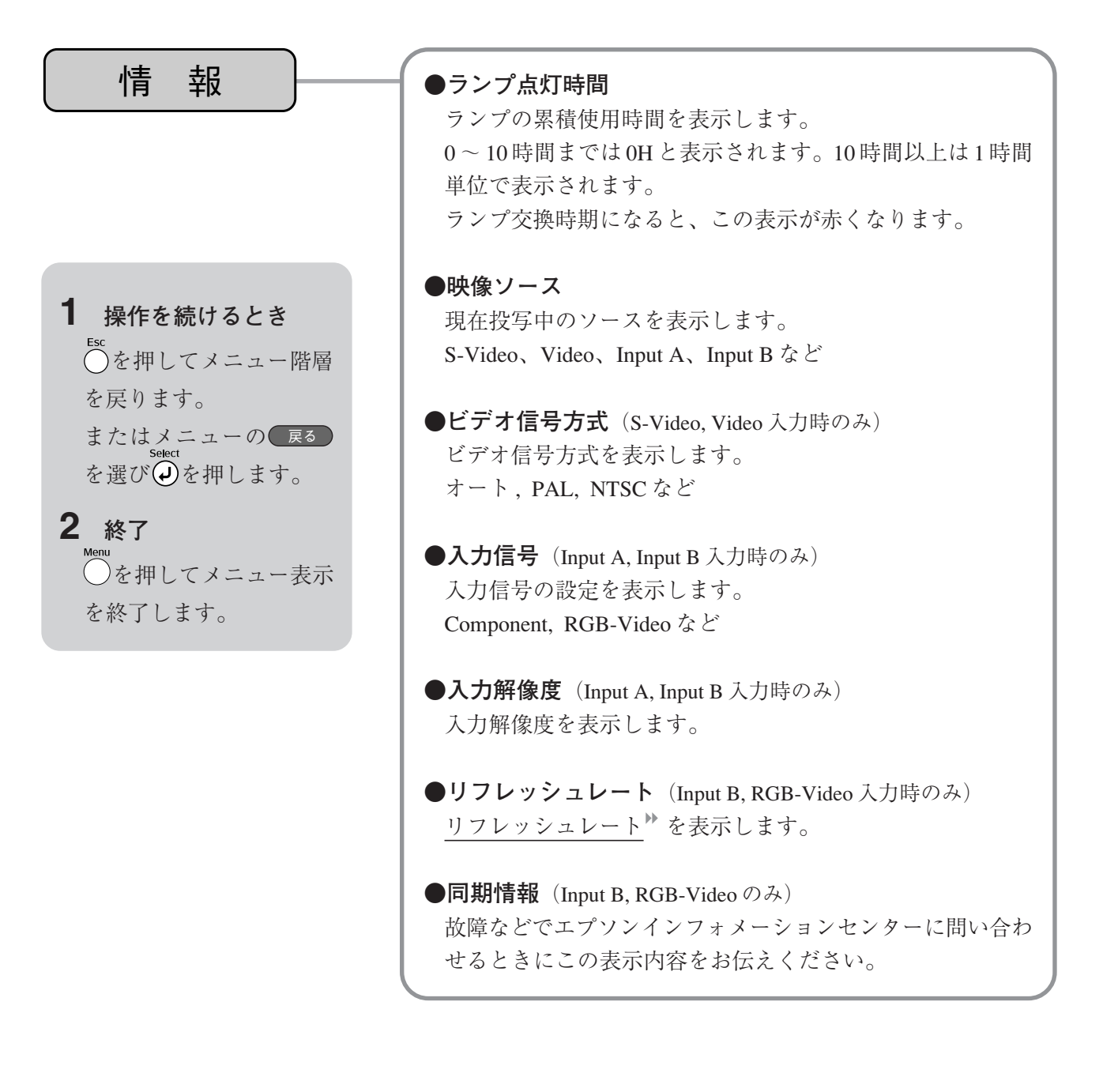

# <span id="page-26-3"></span><span id="page-26-2"></span><span id="page-26-1"></span><span id="page-26-0"></span>初期化メニュー

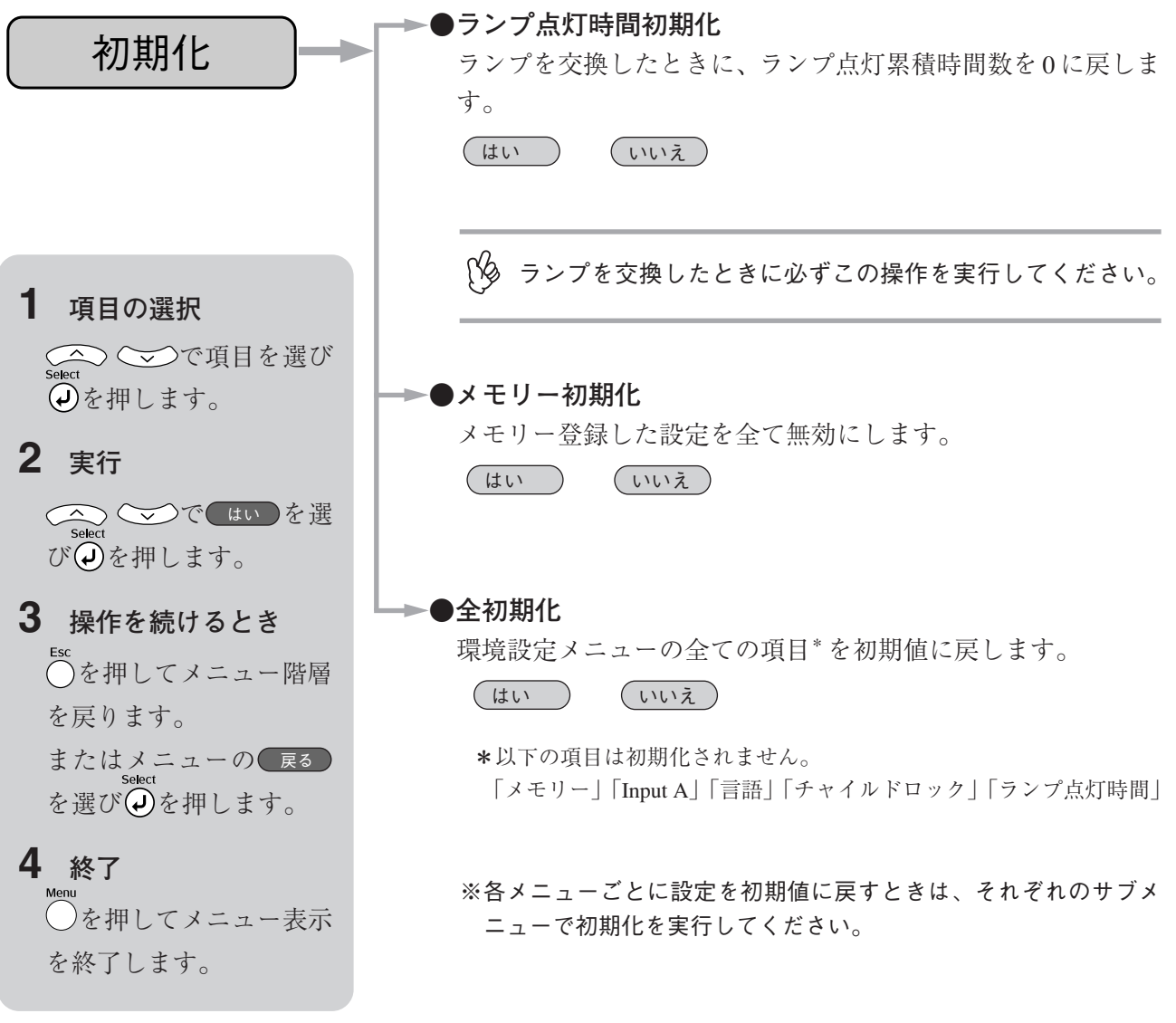

# <span id="page-27-1"></span><span id="page-27-0"></span>故障かなと思ったら

## ■インジケータの見方

本機には、次の2種類のインジケータがあり本機の状態を知らせています。

◆雷源インジケータ(このインジケータは異常を示すものではありません)

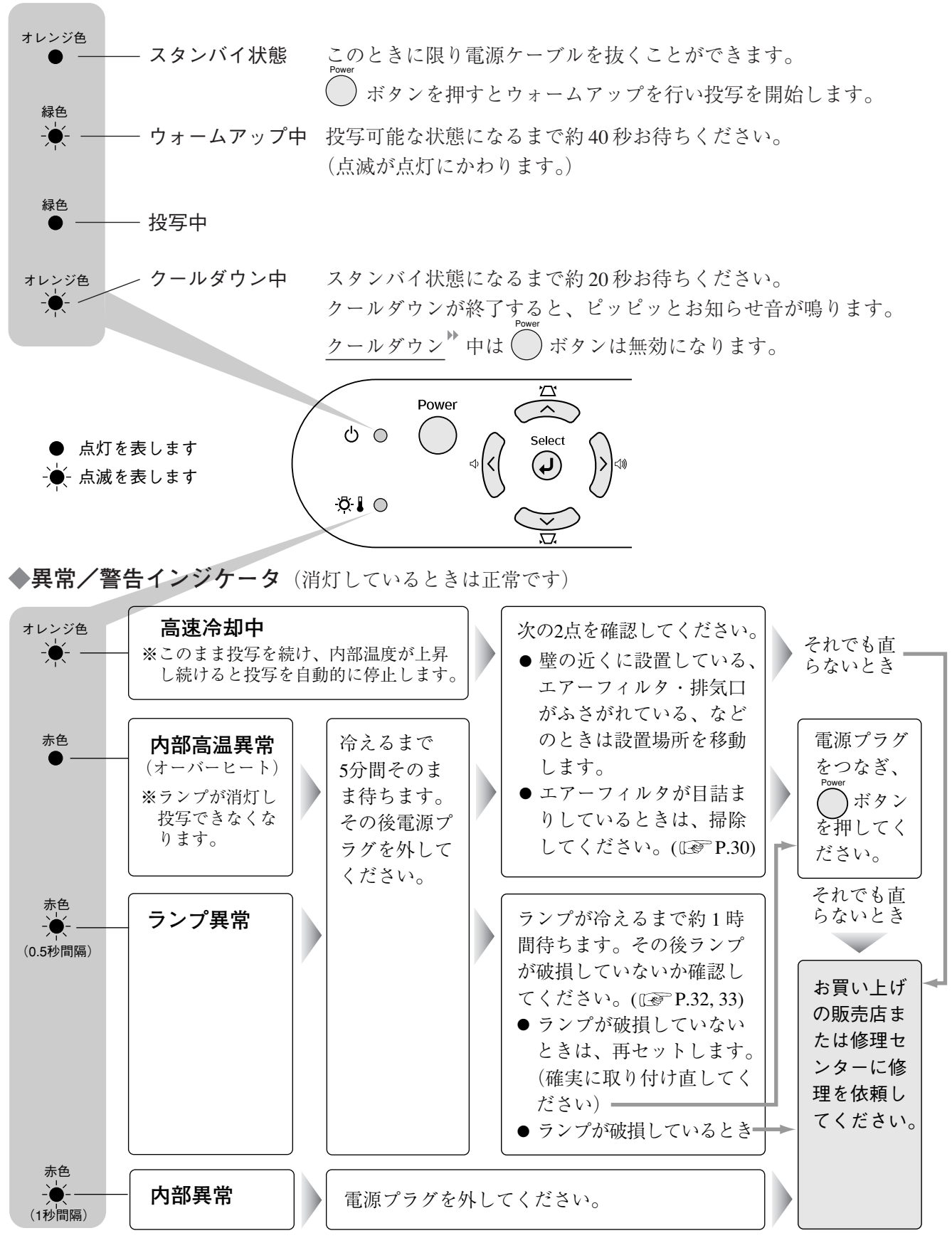

※各インジケータが上記以外の状態のときは販売店またはインフォメーションセンターにお問い合わせ ください。

# <span id="page-28-0"></span>**■インジケータを見てもわからないとき**

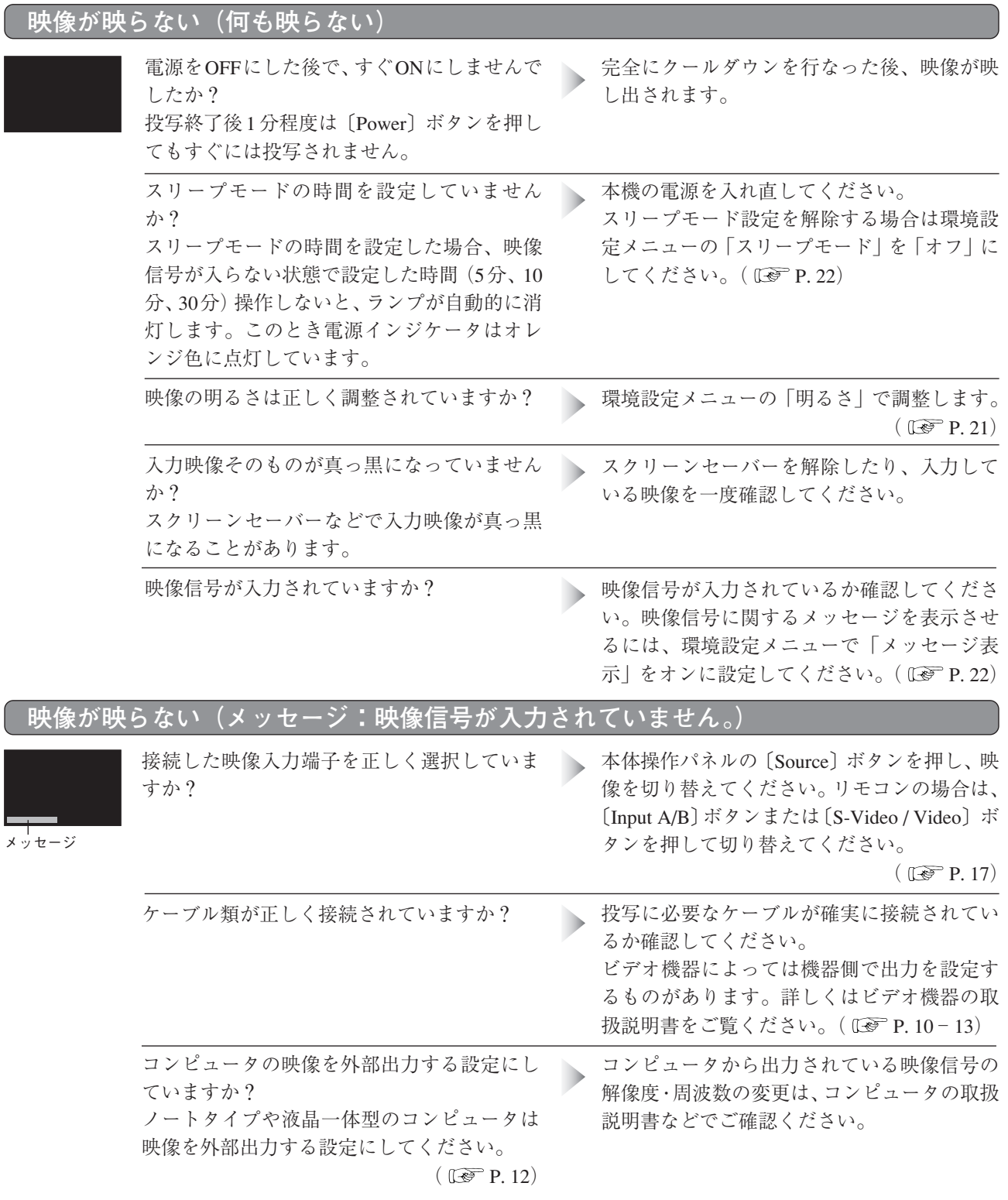

## **映像がぼやける(鮮明ではない)**

- 映像がぼやける 映像の一部しかピントが合わない ピントが全く合わない
- 映像が乱れる ノイズが出る 映像に縞模様が入る

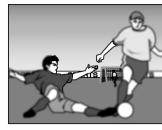

投写距離は最適ですか?

投写距離の推奨範囲は73cm~1165cmです。こ h, の範囲で設置してください。(IST P.8)

レンズが汚れていませんか?

レンズを掃除します。( Le P.30) n.

# **故障かなと思ったら**

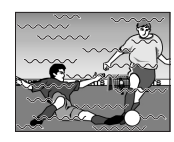

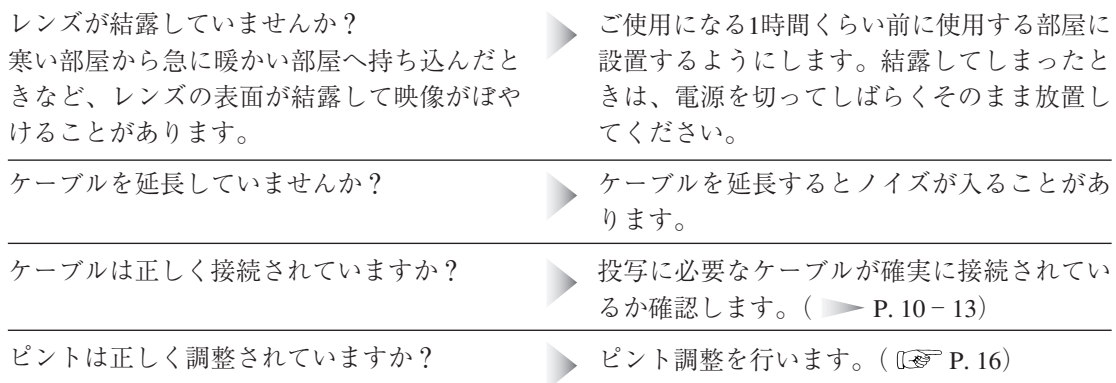

# **映像が大きい(映像が切れる)/映像が小さい**

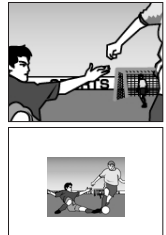

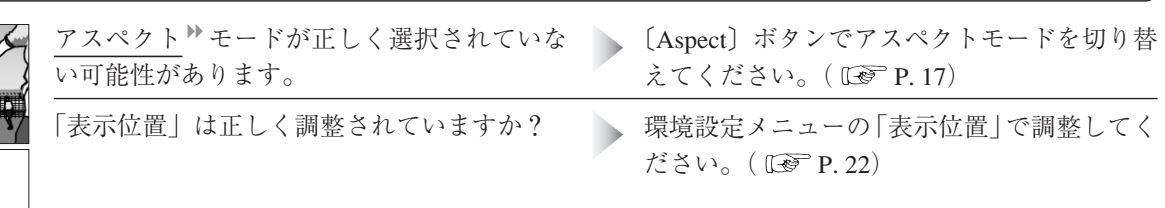

**映像の色が悪い/緑色がかる/赤紫色がかる**

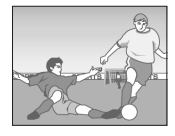

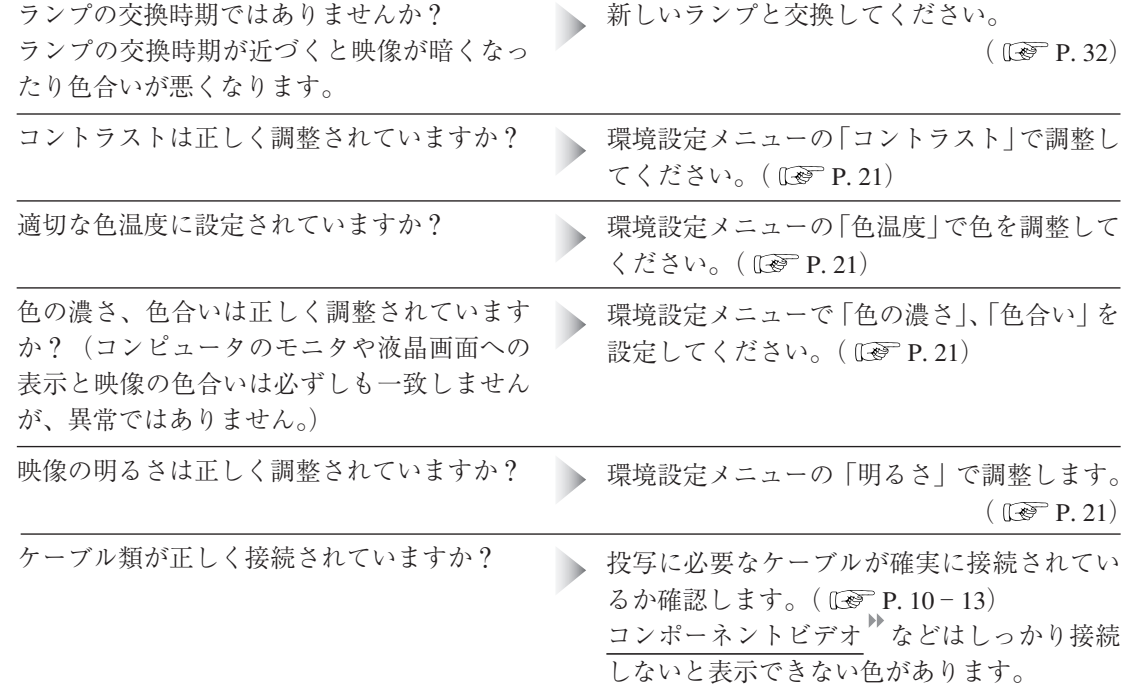

## **映像が暗い**

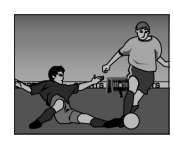

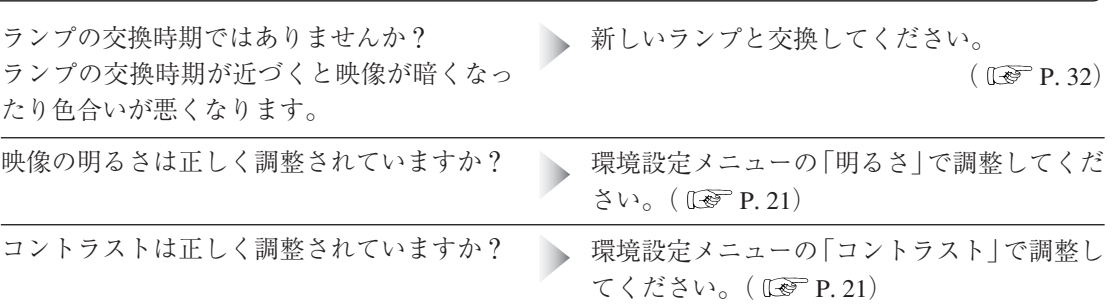

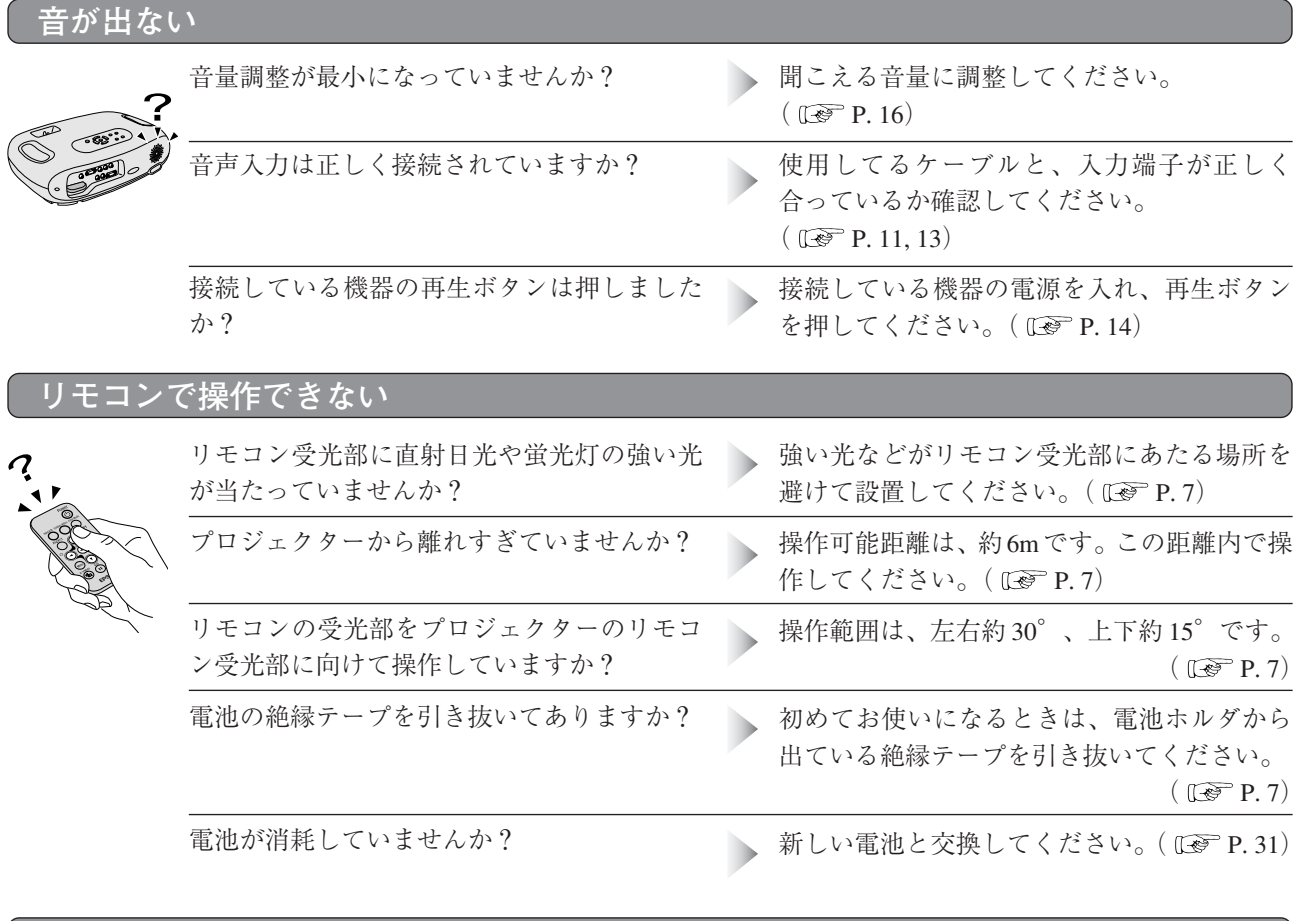

### **終了しない(〔Power〕ボタンを押した後に)**

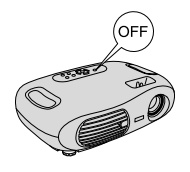

電源インジケータがオレンジに点灯したまま になっている。 本機は電源を切っても電源インジケータは消 灯しない構造になっています。(スタンバイ状 態)

コンセントから電源プラグを抜くと、電源イ ンジケータは消灯します。( LGP P.15)

## **電源が入らない**

本体操作パネルの〔Power〕ボタンを押しても、 チャイルドロックがオンになっていることが **In** 本機の電源が入らない。 考えられます。 〔Power〕ボタンを3秒間押し続けると電源が入 ります。( I<br P. 22)

**困 っ た と き に**

# <span id="page-31-3"></span><span id="page-31-1"></span><span id="page-31-0"></span>お手入れの方法

 各部の掃除や消耗品の交換を行う前に、別冊の『安全にお使いいただくために/サポー トとサービスのご案内』を必ずお読みください。

## **■各部の掃除**

本体が汚れたり、映像の映りが悪くなったら掃除をしてください。

### **◆エアーフィルタの掃除**

本機を裏返して、掃除機でホコリを吸い取ってくだ さい。エアーフィルタにホコリがたまると、空気の通 りが悪くなり内部の温度が上昇し、故障の原因にな ります。

<span id="page-31-2"></span>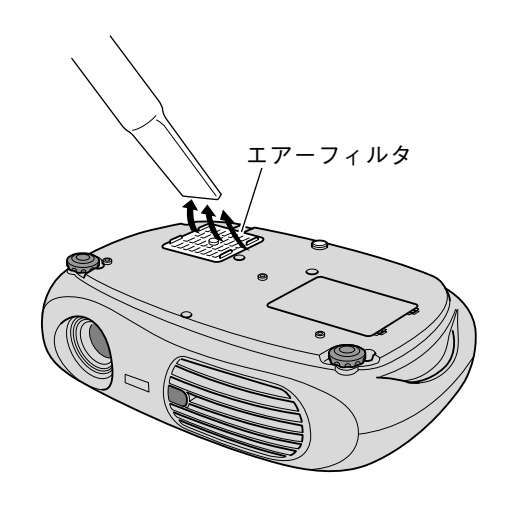

### **◆本体の掃除**

乾いた柔らかい布で汚れを軽くふき取ってください。 汚れがひどいときは、水で薄めた中性洗剤に布をひ たしてかたくしぼり、軽くふき取ってから乾いた布 で仕上げてください。

※ワックス、ベンジン、シンナーなど揮発性のものは使わ ないでください。ケースが変質したり、塗装がはげたり することがあります。

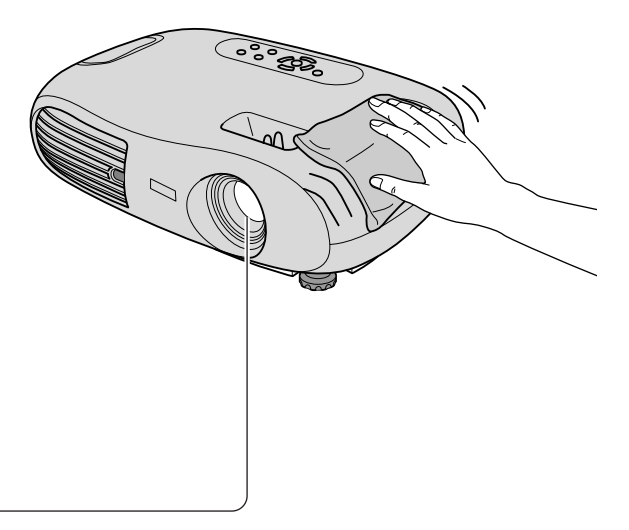

## **◆レンズの掃除**

市販のブローワーやレンズクリーナーで汚れを軽くふき取ってください。 ※レンズの表面は傷つきやすいので、かたいものでこすったり、たたいたりしないでください。

## <span id="page-32-1"></span><span id="page-32-0"></span>**■消耗品の交換**

## **◆消耗品の交換時期**

次のようなときは消耗品の交換時期となります。交換用オプション品(G)P.34)をお買い上げの上、 交換を行ってください。

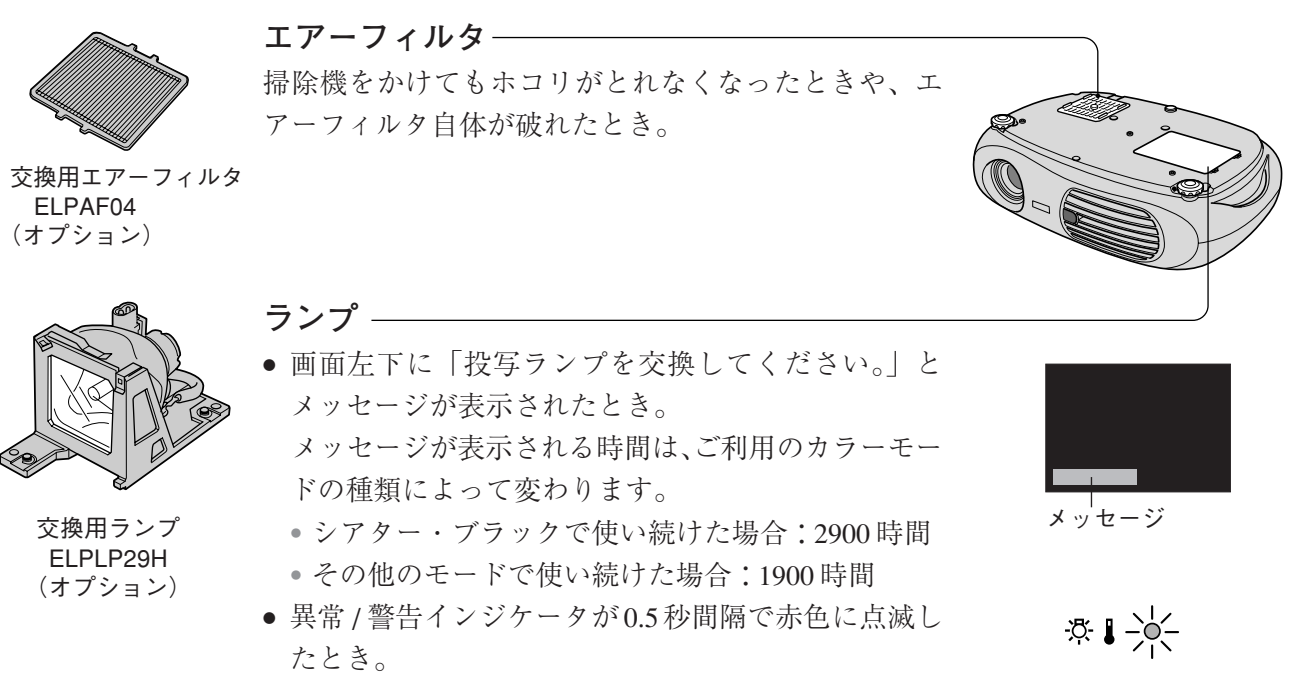

※交換時間を越えて使い続けるとランプが破裂する可能性があります。

※交換用エアーフィルタと交換用ランプはお近くの販売店またはエプソンOAサプライ株式会社(0120)251-528 でお買い求めください。(お早めに準備されることをお勧めします。)

## **◆電池の交換方法**

リモコン操作に対して本体の反応が悪いときは、電池が消耗していますの で、新しい電池に交換してください。交換の目安は約 6ヶ月です。

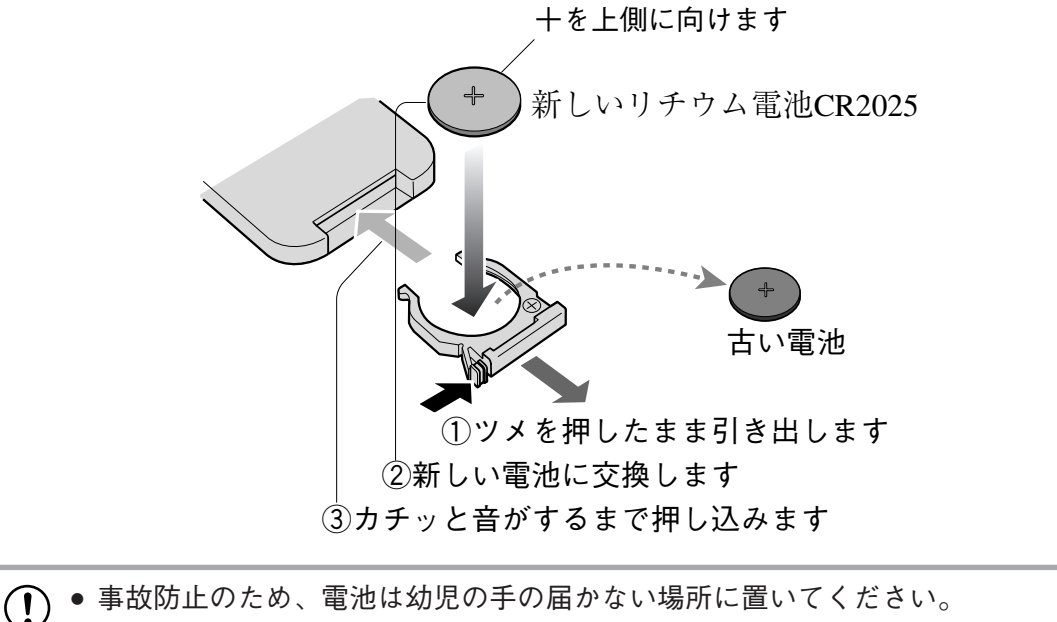

● 万一、子供が電池を飲み込んだ場合は、すみやかに医師に相談してください。

● 使用済みの電池は、地域の廃棄ルールに従って処分してください。

**付 録**

<span id="page-33-2"></span><span id="page-33-1"></span><span id="page-33-0"></span>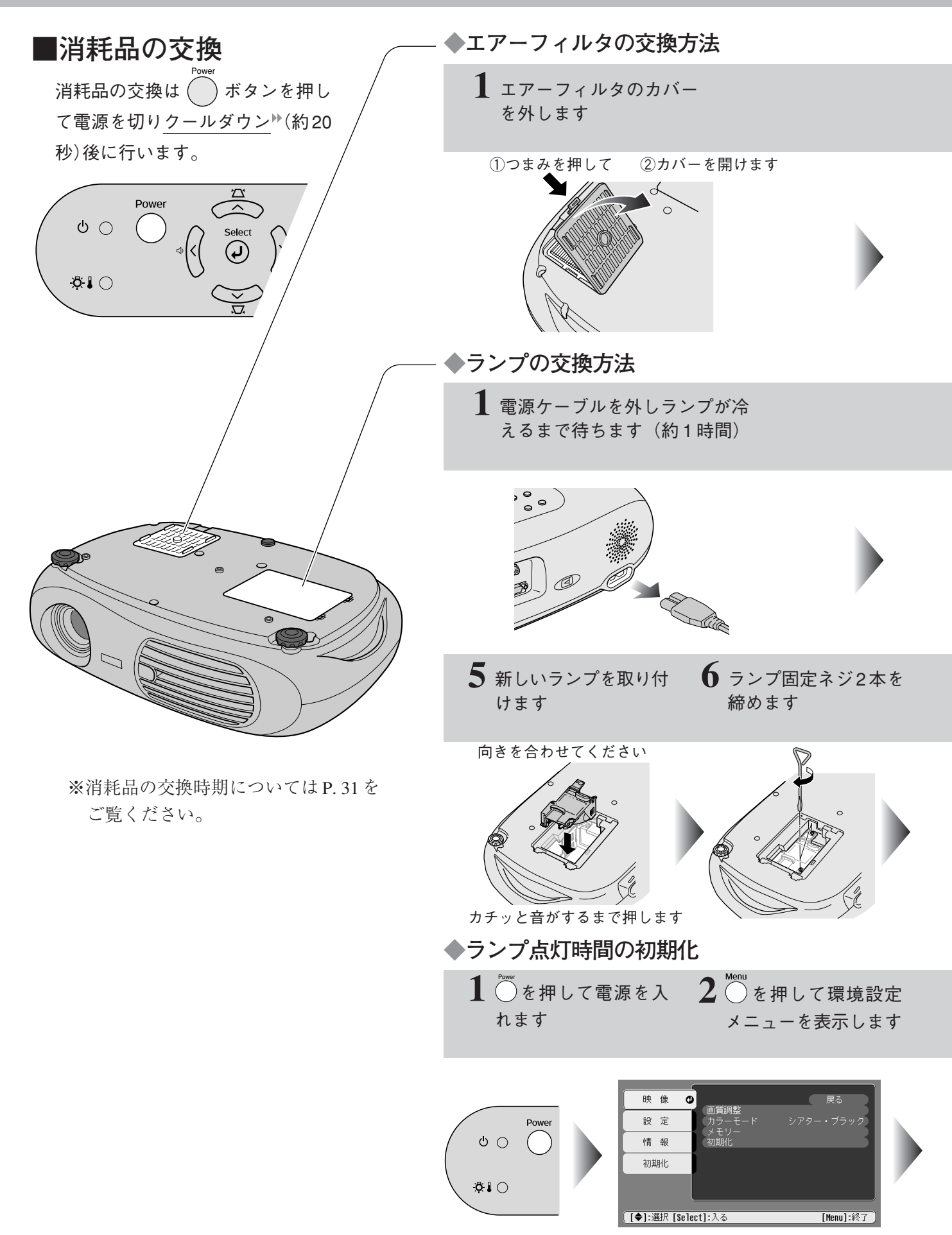

<span id="page-34-0"></span>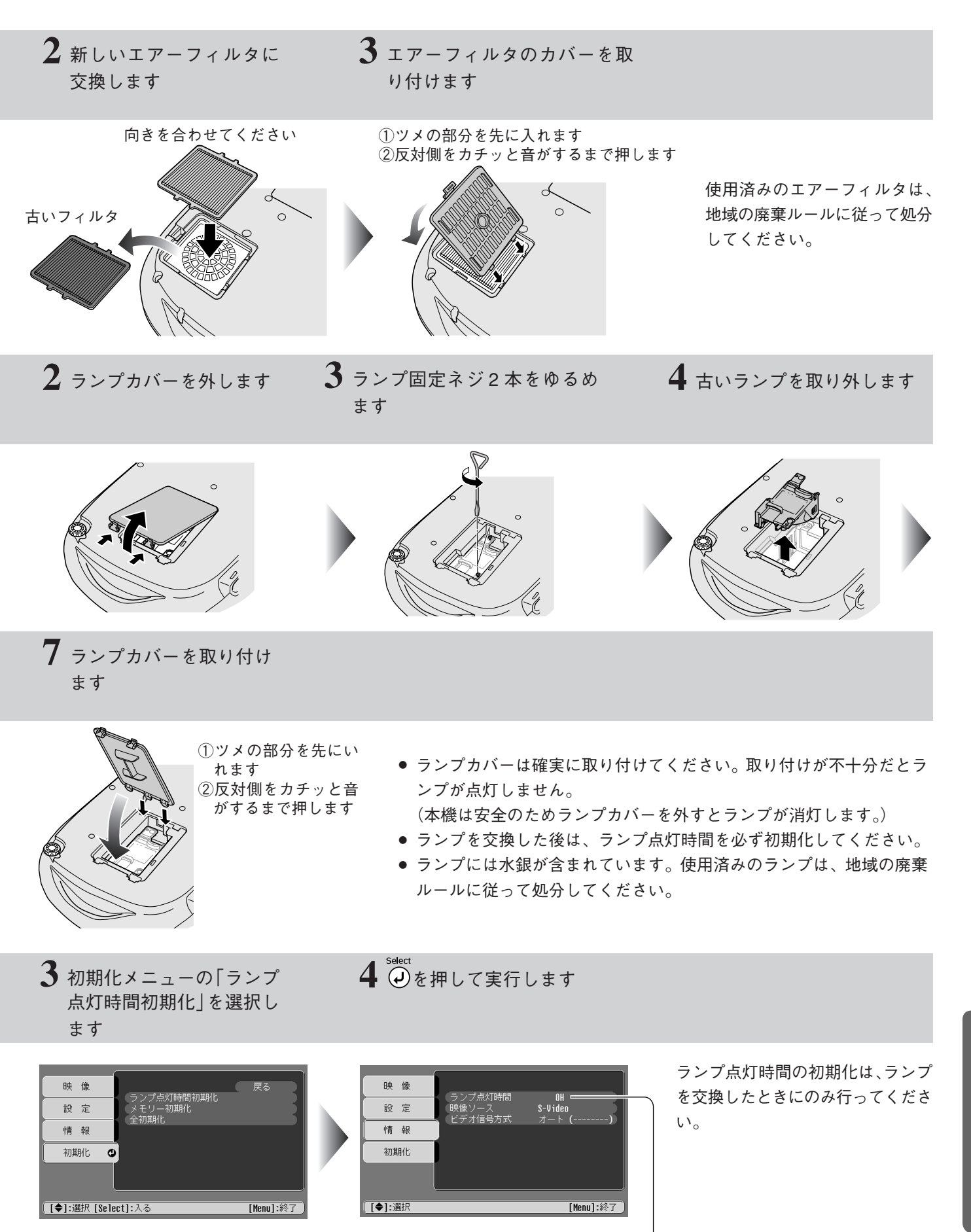

※ランプ点灯時間が0Hになったことを確認してください。

**付**

**録**

# <span id="page-35-1"></span><span id="page-35-0"></span>オプション品一覧

下記のオプション品を用意しています。用途に合わせてお買い求めください。これらのオプション 品類は 2004 年 4 月現在のものです。予告なく変更することがありますので、ご了承ください。

### **交換用ランプ**

使用済みランプと交換します。 ・ELPLP29H

**エアーフィルタ**

使用済みエアーフィルタと交換します。 ・ELPAF04

**天吊り金具\***

本機を天井に取り付けるときに使います。 ・ELPMB11

### **天井プレート\***

高天井や化粧天井に取り付けるときに使います。 ・ELPFC03

**パイプ 370 \***

・ELPFP04(370mm シルバー)

### **パイプ 570 \***

 $\cdot$  ELPFP05 (570mm シルバー)

### **パイプ 770 \***

- ・ELPFP06(770mm シルバー)
- **ソフトキャリングケース**

### ・ELPKS51

\*天吊り設置には特別な技術が必要となります。 お買い求めいただいた販売店にご相談くださ  $V_{\lambda_{\alpha}}$ 

# <span id="page-36-1"></span><span id="page-36-0"></span>仕様/対応解像度一覧

# **■仕様一覧**

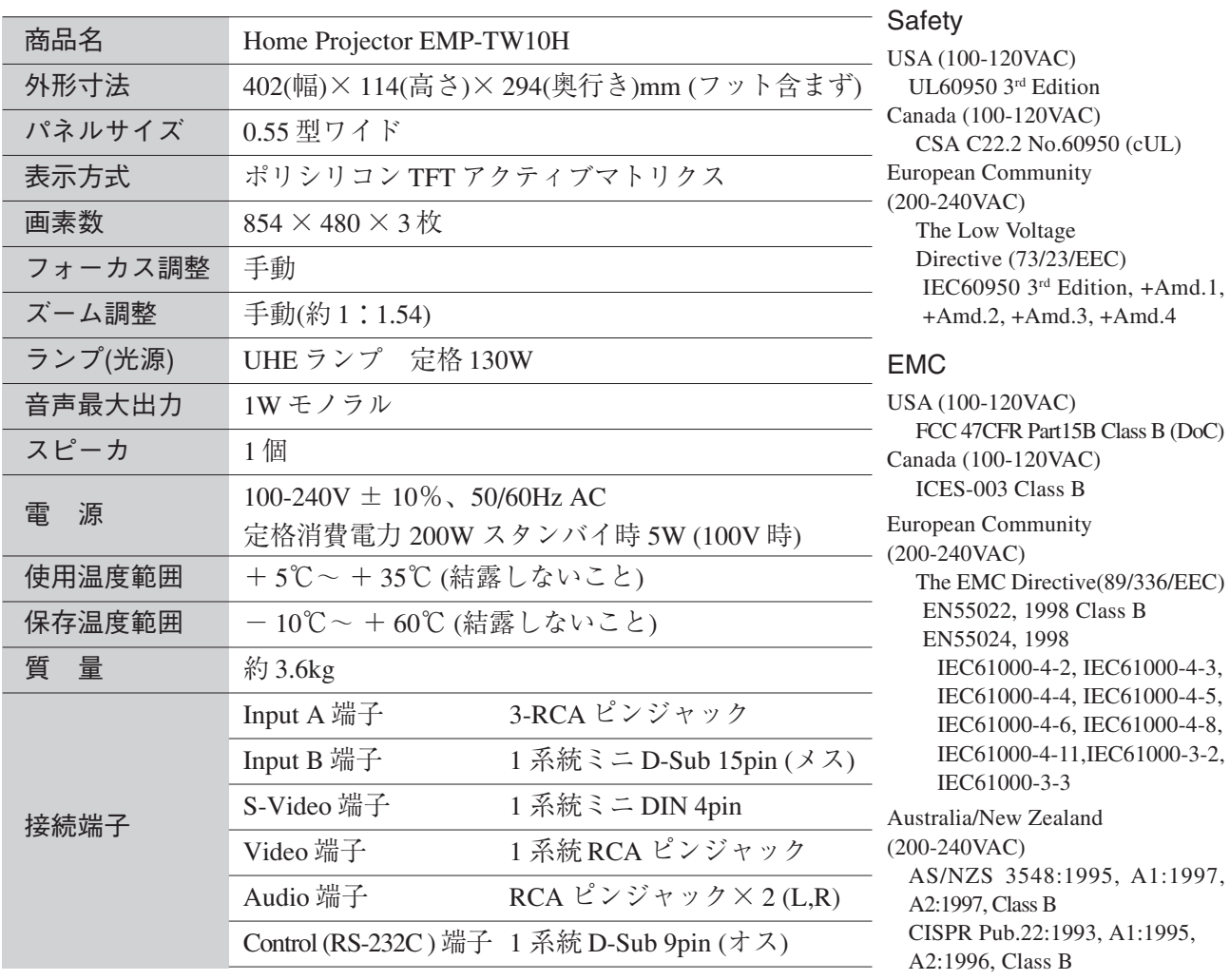

# $\widetilde{\text{dnx}}$ pixelworks

本機には Pixelworks DNX™ の IC が搭載されています。

# **■対応解像度一覧**

**◆コンポーネントビデオ**

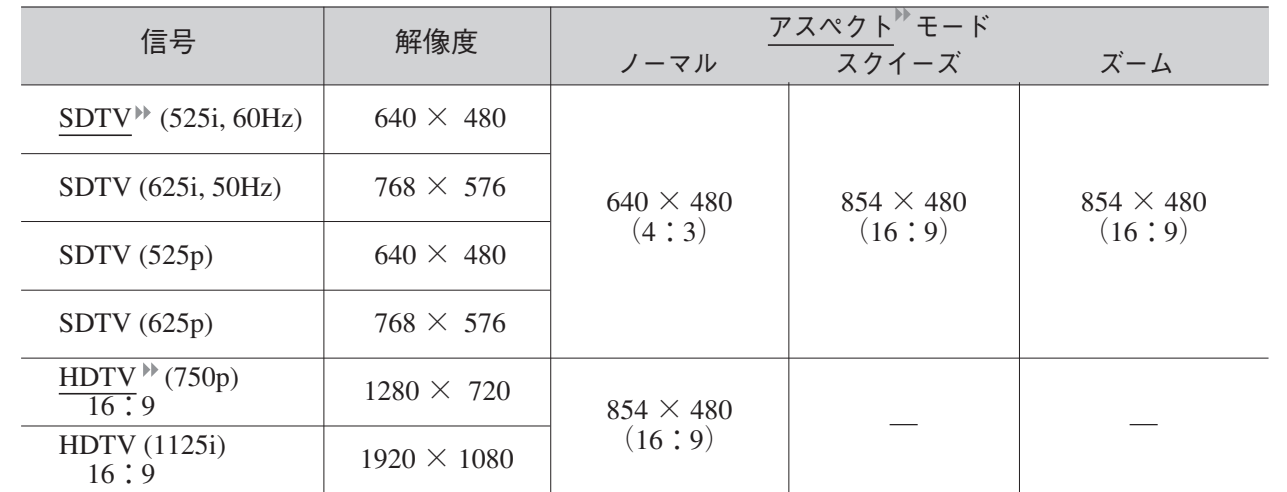

**付 録**

**◆コンポジットビデオ/ S- ビデオ**

<span id="page-37-0"></span>

| 信号              | 解像度              | ノーマル             | アスペクトモード<br>スクイーズ | ズーム              |
|-----------------|------------------|------------------|-------------------|------------------|
| TV (NTSC)       | $640 \times 480$ | $640 \times 480$ | $854 \times 480$  | $854 \times 480$ |
| TV (PAL, SECAM) | $768 \times 576$ | (4:3)            | (16:9)            | (16:9)           |

## **◆コンピュータ**

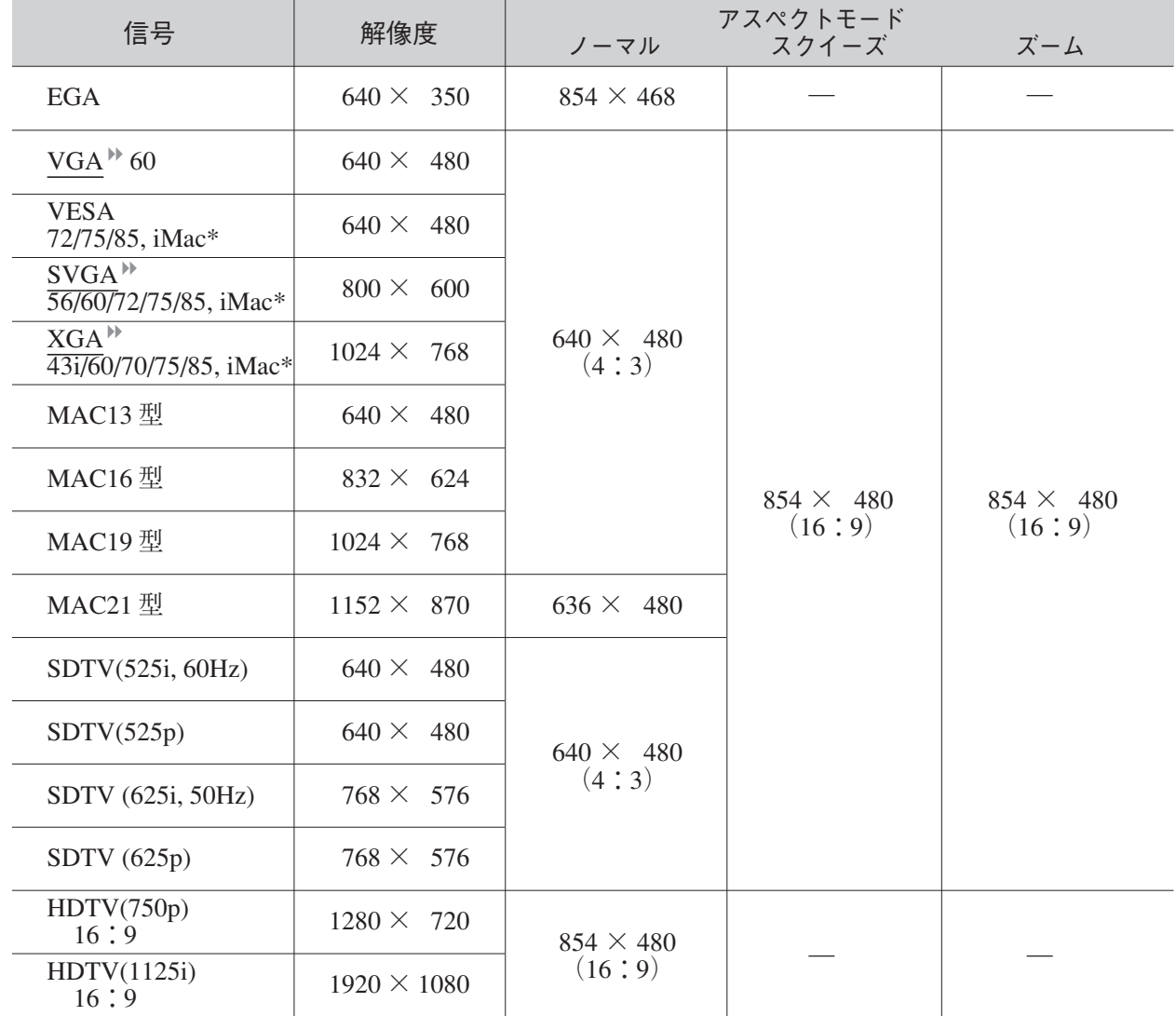

\*VGA 出力ポートが装着されていない機種には接続できません。

上記以外の信号が入力された場合でも、映像を投写できることがあります。ただし、この場合、機能 が制限されることがあります。

# <span id="page-38-0"></span>外形寸法図

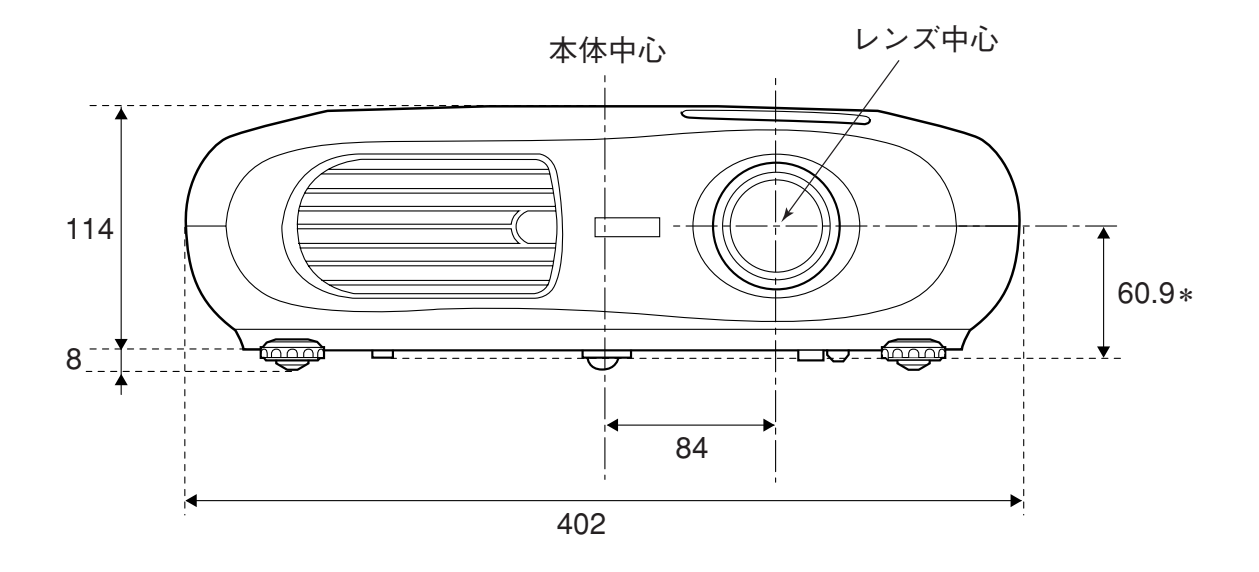

\*レンズ中心から天吊固定部までの寸法

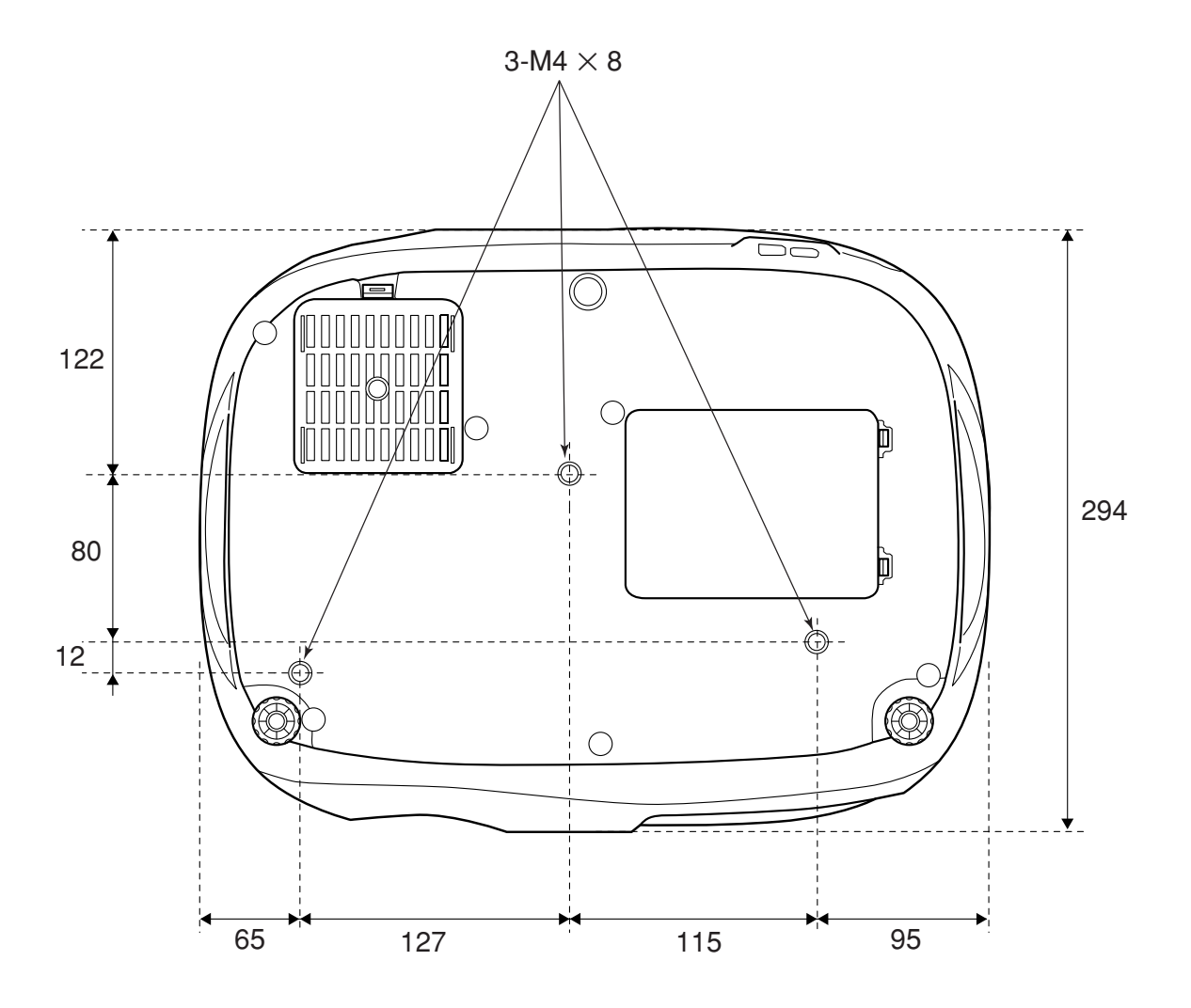

**付 録**

# <span id="page-39-1"></span>用語解説

本書で使用している用語で、本文中に説明がなかったもの、あるいは難しいものを簡単に説明します。詳 細については市販の書籍などを利用してください。

#### **5BNC**

アナログのビデオ信号を入力するコネ クタです。

#### **HDTV**

High-Definition Television の略で、次の 条件を満たす高精細なシステムに適用 されます。

- ・垂直解像度 750p、1125i 以上 (pはプログレッシブ<sup>ト)</sup>走査、iはイン タレース ) 走査)
- ・画面のアスペクト比は 16:9
- ・ドルビーデジタル<sup>》</sup>:音声の受信、再 生(あるいは出力)

#### **RGB-Video**

RGBは一般的にコンピュータのモニタ 出力に使用される信号です。RGB-Videoは、光の三原色である赤(Red)、緑 (Green)、青(Blue)のそれぞれの強さを 表わす電気パルスで構成されます。4番 目または 5 番目の電気パルスはタイミ ング情報を伝達します。

#### **S- ビデオ**

ビデオの明るさ信号や色信号を分けて、 高画質を追求する信号です。 Y(輝度信 号)C(色信号) の 2 つの独立した信号か らできている映像をいいます。

#### **SDTV**

Standard Definition Television の略で、 HDTV の条件を満たさない標準テレビ ジョン放送のことです。

#### **SVGA**

IBM PC/AT 互換機(DOS/V 機) の信号で 横 800 ドット×縦 600 ドットのものを 呼びます。

#### **VGA**

IBM PC/AT 互換機(DOS/V 機) の信号で 横 640 ドット× 縦 480 ドットのものを 呼びます。

#### **XGA**

IBM PC/AT 互換機(DOS/V 機) の信号で 横 1,024 ドット×縦 768 ドットのもの を呼びます。

#### **YCbCr**

現行のテレビ(NTSC 方式) で、カラー バー信号波の中にある伝送用信号のこ とです。Y(輝度信号)CbCr(クロマ(色) 信号) で表します。

#### **YPbPr**

ハイビジョンで、カラーバー信号波の 中にある伝送用信号のことです。Y(輝 度信号) PbPr(色差信号) で表します。

#### **アスペクト**

画面の縦と横の比率をアスペクト比と

<span id="page-39-2"></span>いいます。縦横の比率が 16:9 と横長 になっている画面をワイド画面といい ます。標準画面のアスペクト比は4:3 です。

#### **色温度**

光を発する物体の温度をいいます。色 温度が高いと青みがかった色合いにな り、色温度が低いと赤みがかった色合 いになります。

#### **インタレース**

1 つの画面を表示するときに情報を横 方向に細かい線に分け、左から右へ、上 から下へ順次表示させます。このとき 偶数線分と奇数線分を交互に表示する 方法をいいます。

#### **クールダウン**

投写によって高温になっているランプ を冷却する処理です。本体、またはリ モコンの[Power] ボタンを押し電源を切 ると自動的に行われます。クールダウ ン中は電源プラグを抜かないでくださ い。クールダウンが正しく行われなく なるため、ランプや本機内部に高熱が こもったままとなり、ランプの寿命が 短くなったり本機の故障の原因となり ます。

#### **コントラスト**

色の明暗の差を強くしたり弱くしたり することにより、文字や絵がハッキリ 見えたり、ソフトに見えたりすること です。この調整をコントラストの調整 といいます。

#### **コンポーネントビデオ**

ビデオの明るさ信号や色信号を分けて、 高画質を追求する信号です。ハイビ ジョンにおいて、Y(輝度信号)Pb、Pr(色 差信号) の3つの独立した信号からでき ている映像をいいます。

#### **コンポジットビデオ**

ビデオの明るさ信号や色信号を混合し た、一般的な家庭用ビデオ信号( NTSC、PAL、SECAM) です。カラーバー 信号の中の伝送用信号 Y(輝度信号) と クロマ(色) 信号を重ねて1つの信号に しています。

#### **スクイーズモード**

16:9の横長ワイド映像を水平方向に圧 縮して、4:3の映像としてビデオソフト に収録する方法です。本機のスクイー ズモードを使って投写すると、元の16: 9 のワイド映像に戻ります。

#### **同期**

<span id="page-39-0"></span>コンピュータから出力される信号は、 ある決まった周波数で出力されます。 その周波数にプロジェクターの周波数 を合わせないときれいな映像になりま せん。信号の位相(山のずれ) を合わせ ることを同期を合わせるといいます。 同期が合っていないと投写映像にちら つき、ぼやけ、横方向のノイズが出ま す。

#### **盗難防止用ロック**

プロジェクターのケースに備え付けら れた穴に市販の盗難防止用ケーブルを 通し、机や柱などに固定できます。 kensington 社製のマイクロセーバーセ キュリティシステムに対応しています。 日本正規輸入代理店の連絡先は、以下 のとおりです。

七陽商事株式会社 情報機器事業部 〒103-0007 東京都中央区日本橋浜町2- 55-7(ナナヨービル)

#### Tel:03-3663-7787 Fax:03-3669-2367

#### **トラッキング**

コンピュータから出力される信号は、 ある決まった周波数で出力されます。 その周波数にプロジェクターの周波数 を合わせないときれいな映像になりま せん。信号の周波数(山の数) を合わせ ることをトラッキングを合わせるとい います。トラッキングが合っていない と投写映像に幅広の縦の縞模様が出ま す。

#### **ドルビーデジタル**

ドルビー研究所で開発されたサウンド 方式です。通常のステレオは2つのス ピーカを用いた 2ch 方式ですが、ドル ビーデジタルは、それにセンタース ピーカ、リア 2ch スピーカ、サブウー ファを追加した 6ch(5.1ch) 方式となっ ています。

#### **プログレッシブ**

1 つの画面を作り出す情報を上から下 へ順次走らせて一画面を構成する方式 をいいます。

#### **リフレッシュレート**

ディスプレイの発光体は、その明るさ と色をごく短時間保持します。そのた め発光体をリフレッシュするために1 秒間に何度も画像を走査しなければな りません。その速度をリフレッシュ レートと呼び、ヘルツ(Hz) で設定しま す。

### **DECLARATION of CONFORMITY**

According to 47CFR, Part 2 and 15 Class B Personal Computers and Peripherals; and/or CPU Boards and Power Supplies used with Class B Personal Computers

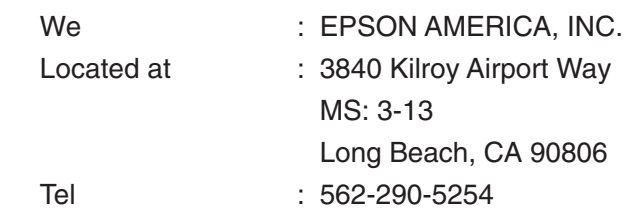

Declare under sole responsibility that the product identified herein, complies with 47CFR Part 2 and 15 of the FCC rules as a Class B digital device. Each product marketed, is identical to the representative unit tested and found to be compliant with the standards. Records maintained continue to reflect the equipment being produced can be expected to be within the variation accepted, due to quantity production and testing on a statistical basis as required by 47CFR 2.909. Operation is subject to the following two conditions : (1) this device may not cause harmful interference, and (2) this device must accept any interference received, including interference that may cause undesired operation.

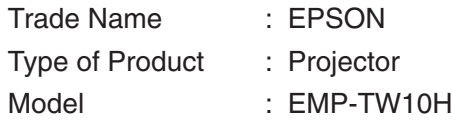

## **FCC Compliance Statement For United States Users**

This equipment has been tested and found to comply with the limits for a Class B digital device, pursuant to Part 15 of the FCC Rules. These limits are designed to provide reasonable protection against harmful interference in a residential installation. This equipment generates, uses, and can radiate radio frequency energy and, if not installed and used in accordance with the instructions, may cause harmful interference to radio or television reception. However, there is no guarantee that interference will not occur in a particular installation. If this equipment does cause interference to radio and television reception, which can be determined by turning the equipment off and on, the user is encouraged to try to correct the interference by one or more of the following measures.

- Reorient or relocate the receiving antenna.
- Increase the separation between the equipment and receiver.
- Connect the equipment into an outlet on a circuit different from that to which the receiver is connected.
- Consult the dealer or an experienced radio/TV technician for help.

### **WARNING**

The connection of a non-shielded equipment interface cable to this equipment will invalidate the FCC Certification or Declaration of this device and may cause interference levels which exceed the limits established by the FCC for this equipment. It is the responsibility of the user to obtain and use a shielded equipment interface cable with this device. If this equipment has more than one interface connector, do not leave cables connected to unused interfaces. Changes or modifications not expressly approved by the manufacturer could void the user's authority to operate the equipment.

<span id="page-41-0"></span>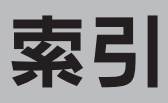

### **数字・アルファベット**

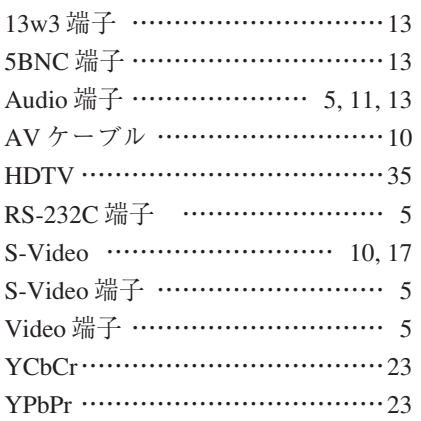

### **アイウエオ**

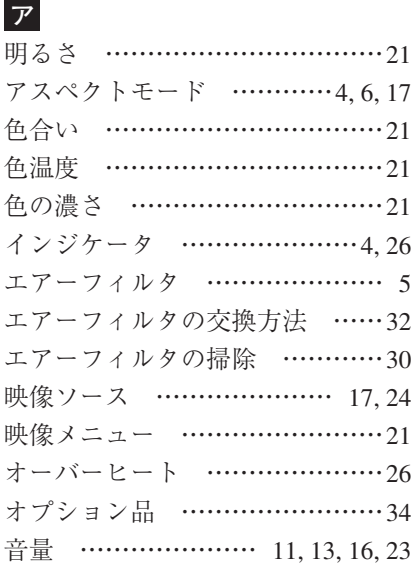

## **カ**

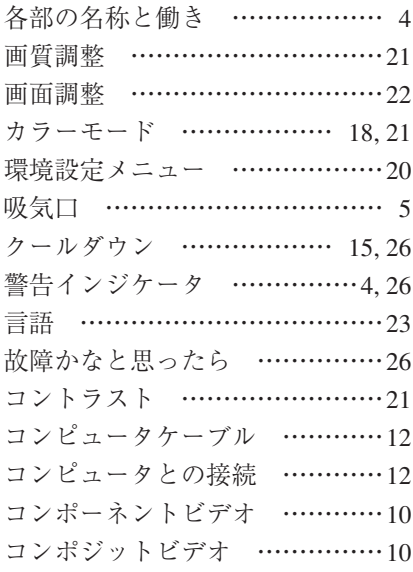

## **サ**

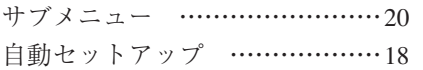

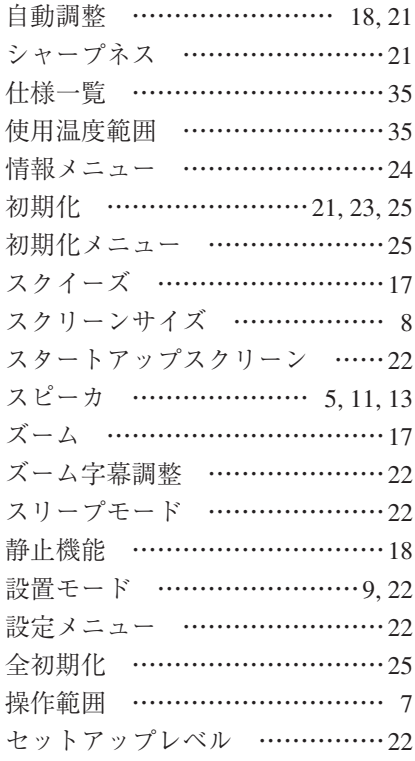

## **タ**

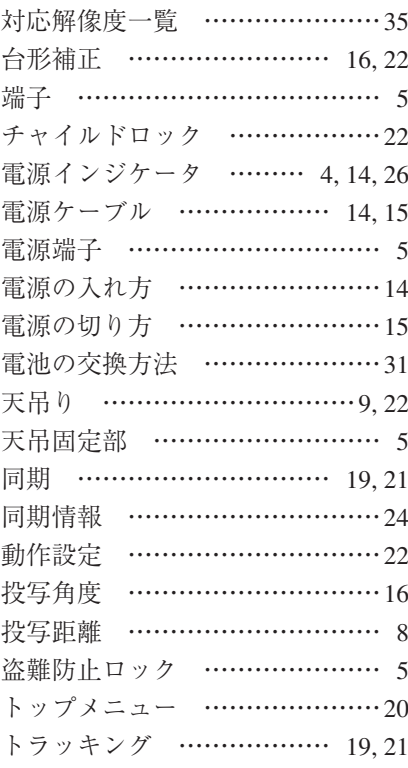

## **ナ**

**ハ**

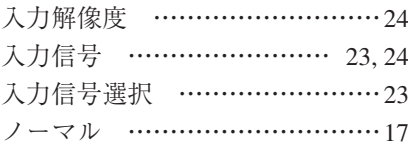

排気口 …………………………[… 4](#page-5-2)

### 背景色 ……………………………[…22](#page-23-2) 肌の色調整 ……………………[…21](#page-22-4) 半透過性のスクリーン ………[… 9](#page-10-2) ビデオ ……………………… [10,](#page-11-2) [24](#page-25-2) ビデオ機器との接続 …………[…10](#page-11-2) ビデオ信号方式 …………[… 23,](#page-24-2) [24](#page-25-2) 表示位置 ………………………[…22](#page-23-2) フォーカス ……………………[…16](#page-17-2) フォーカスリング …………[…4,](#page-5-3) [16](#page-17-2) フロントフット ……………[…4,](#page-5-3) [16](#page-17-2) 保存温度範囲 …………………[…36](#page-37-0) 本機の設置 ……………………[… 8](#page-9-4) 本体操作パネル ………………[… 4](#page-5-3) 本体の掃除 ……………………[…30](#page-31-3)

## **マ**

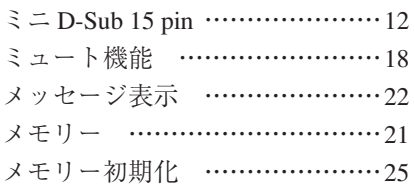

## **ヤ**

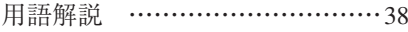

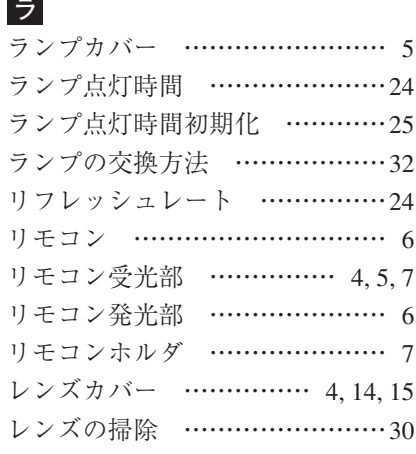

### **ワ** ワイドサイズの映像を映す …[…17](#page-18-4)

**付 録**

**40**

### ご注意

- (1)本書の内容の一部、または全部を無断で転載することは固くお断りいたします。
- (2)本書の内容については、将来予告なしに変更することがあります。
- (3)本書の内容については万全を期して作成いたしましたが、万一ご不審な点や誤り、お気付きの点 がございましたら、ご連絡くださいますようお願いいたします。
- (4)運用した結果の影響につきましては、(3)項にかかわらず責任を負いかねますのでご了承くだ さい。
- (5)本製品がお客様により不適当に使用されたり、本書の内容に従わずに取り扱われたり、またはエ プソンおよびエプソン指定の者(裏表紙参照)以外の第三者により、修理、変更されたこと等に 起因して生じた損害等につきましては、責任を負いかねますのでご了承ください。
- (6)エプソン純正品、およびエプソン品質認定品以外のオプション品または消耗品を装着してトラ ブルが発生した場合には、責任を負いかねますのでご了承ください。
- (7)本書中のイラストと本体の形状は異なる場合があります。

本製品を日本国外へ持ち出す場合の注意

電源ケーブルは販売国の電源仕様に基づき同梱されています。本機を販売国以外で使用する際 には、事前に使用する国の電源電圧や、コンセントの形状を確認し、その国に合った純正電源 ケーブルを現地にてお買い求めください。

### 電波障害自主規制について

この装置は、情報処理装置等電波障害自主規制協議会(VCCI)の基準に基づくクラスB情報技 術装置です。この装置は、家庭環境で使用することを目的としていますが、この装置がラジオや テレビジョン受信機に近接して使用されると、受信障害を引き起こすことがあります。取扱説 明書に従って正しい取り扱いをしてください。

#### 瞬低(瞬時電圧低下)基準について

本装置は、落雷などによる電源の瞬時電圧低下に対し不都合が生じることがあります。電源の 瞬時電圧低下対策としては、交流無停電電源装置などを使用されることをお薦めします。

### 電源高調波について

この装置は、高調波抑制対策ガイドラインに適合しております。

#### 商標について

IBM、DOS/V は、International Business Machines Corp. の商標または登録商標です。

Macintosh、Mac、iMac は、Apple Computer, Inc. の登録商標です。

Windows、Windows NT は米国マイクロソフト社の商標です。

Pixelworks、DNX は Pixelworks 社の商標です。

ドルビーはドルビーラボラトリーズの商標です。

EPSON はセイコーエプソン株式会社の登録商標です。

なお、各社の商標および製品商標に対しては特に注記のない場合でも、これを十分尊重いたしま す。

# **EPSON**

### ●エプソン販売のホームページ「I Love EPSON」http://www.i-love-epson.co.jp

ロースペートブンンなら購入後も安心。 背積からのお問い合わせの多い内容をFAQとしてホームページに掲載しております。 ぜひご活用ください。<br>- 2<del>ク 20</del> エプソンなら購入後も安心。 皆様からのお問い合わせの多い内容をFAQとしてホームページに掲載しております。 ぜひご活用ください。<br>- <mark>デ人©</mark> http://www.i-love-epson.co.jp/faq/

#### ●修理品送付・持ち込み依頼先

お買い上げの販売店様へお持ち込みいただくか、下記修理センターまで送付願います。

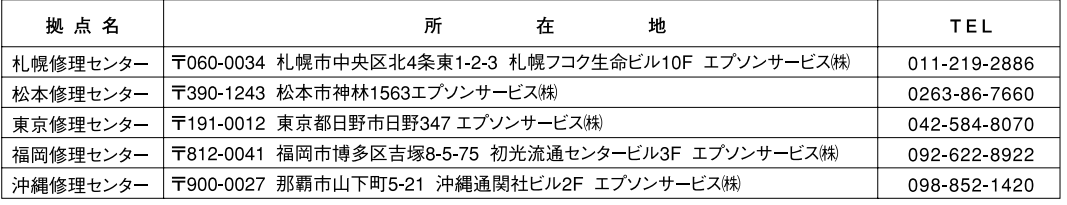

【受付時間】月曜日~金曜日 9:00~17:30 (祝日、弊社指定休日を除く)

- \*予告なく住所・連絡先等が変更される場合がございますので、ご了承ください。

\*修理について詳しくは、エプソンサービス㈱ホームページhttp://www.epson-service.co.jpでご確認ください。

#### ●ドアtoドアサービスに関するお問い合わせ先

ドアtoドアサービスとはお客様のご希望日に、ご指定の場所へ、指定業者が修理品をお引取りにお伺いし、修理完了後弊社からご自宅へ お届けする有償サービスです。\*梱包は業者が行います。

ドアtoドアサービス受付電話 0570-090-090(全国ナビダイヤル) 【受付時間】月~金曜日9:00~17:30(祝日、弊社指定休日を除く) \*ナビダイヤルはNTTコミュニケーションズ(株)の電話サービスの名称です

ゃノ こ パーマルは11コーマニー、フョンへ。<br>※ 新電電各社をご利用の場合は、「0570」をナビダイヤルとして正しく認識しない場合があります。ナビダイヤルが使用できるよう、ご契約の<br>- 新電電会社へご依頼ください。

\*携帯電話・PHS端末・CATVからはナビダイヤルをご利用いただけませんので、下記の電話番号へお問い合わせください。

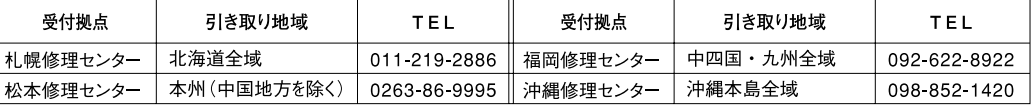

【受付時間】月曜日~金曜日9:00~17:30 (祝日、弊社指定休日を除く)※松本修理センターは365日受付可。

\*平日の17:30~20:00および、土日、祝日、弊社指定休日の9:00~20:00の電話受付は0263-86-9995 (365日受付可)にて日通諏訪支店で 代行いたします。\*ドアtoドアサービスについて詳しくは、エプソンサービス㈱ホームページhttp://www.epson-service.co.jpでご確認ください。

●プロジェクターインフォメーションセンター 製品に関するご質問・ご相談に電話でお答えします。

0570-004110 (全国ナビダイヤル) 【受付時間】月~金曜日9:00~20:00 土曜日10:00~17:00 (祝日・弊社指定休日を除く)

\*ナビダイヤルはNTTコミュニケーションズ(株)の電話サービスの名称です。

\*新電電各社をご利用の場合、「0570」をナビダイヤルとして正しく認識しない場合があります。ナビダイヤルが使用できるよう、ご契約の新電 電会社へご依頼ください。

\*携帯電話・PHS端末・CATVからはご利用いただけませんので、(0263)54-5800までお電話ください。

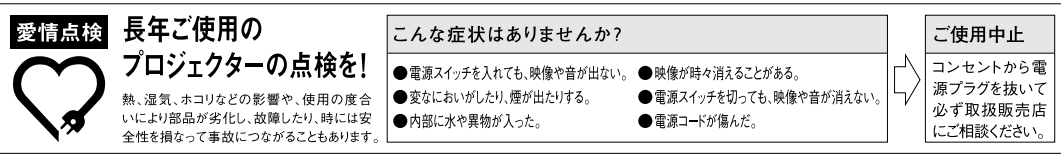

●ショールーム \*詳細はホームページでもご確認いただけます。http://www.i-love-epson.co.jp/square/ エプソンスク

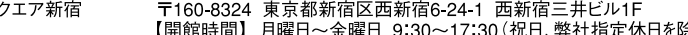

【開館時間】 月曜日~金曜日 9:30~17:30 (祝日、弊社指定休日を除く)<br>〒541-0047 大阪市中央区淡路町3-6-3 NMプラザ御堂筋1F<br>【開館時間】 月曜日~金曜日 9:30~17:30 (祝日、弊社指定休日を除く)<br>『399-8201 長野県南安曇郡豊科町南穂高1115 スワンガーデン安曇野

エプソンスクエア御堂筋 トア399-8201 長野県南安曇郡豊科町南穂高1115 スワンガーデン安曇野内<br>|〒399-8201 長野県南安曇郡豊科町南穂高1115 スワンガーデン安曇野内<br>【開館時間】 10:00~18:00(水曜日、弊社指定休日を除く)

エプソンアートスタジオあずみ野

### · MyEPSON

エプソン製品をご愛用の方も、お持ちでない方も、エプソンに興味をお持ちの方への会員制情報提供サービスです。お客様にピッタリの おすすめ最新情報をお届けしたり、プリンタをもっと楽しくお使いいただくお手伝いをします。製品購入後のユーザー登録もカンタンです。 さあ、今すぐアクセスして会員登録しよう。

インターネットでアクセス! http://myepson.i-love-epson.co.jp/  $\blacktriangleright$ 

カンタンな質問に答えて 会員登録。

●消耗品のご購入

お近くのEPSON商品取扱店及びエプソンOAサプライ株式会社 (ホームページアドレス http://www.epson-supply.co.jp/ またはフリーダイヤル0120-251528)でお買い求めください。

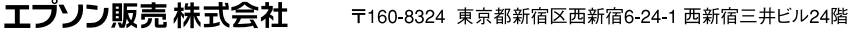

セイコーエプソン株式会社 〒392-8502 長野県諏訪市大和3-3-5

21113002

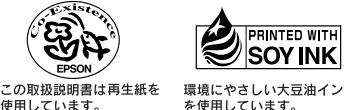